# **Pulse Secure Two-Factor Authentication (2FA)**

logintc.com/docs/connectors/pulse-connect-secure

| •                               | 🗧 🔍 💲 Puls                          | se Secure |
|---------------------------------|-------------------------------------|-----------|
| · —                             | Conr                                | ections   |
| No SIM ♥ 4:14 PM ♥ 20 % 200% ++ | office.example.com     Disconnected | Connect   |
|                                 |                                     |           |
|                                 |                                     | •         |
|                                 |                                     |           |
|                                 |                                     |           |
|                                 |                                     |           |
| Phone Mail Satari Music         | + - /                               |           |
|                                 |                                     |           |

The LoginTC RADIUS Connector is a complete <u>two-factor authentication</u> virtual machine packaged to run within your corporate network. The LoginTC RADIUS Connector enables <u>Pulse Connect Secure remote access appliances</u> to use LoginTC for the most secure two-factor authentication.

### **User Experience**

After entering the username and password into their VPN client, the user is presented with an Authentication Message. The user may enter '1' to receive a push notification to their device to approve or enter a valid One-Time Password (OTP). This flow works the same for clientless access.

Watch Video At: https://youtu.be/JY5jQH842QM

### Architecture

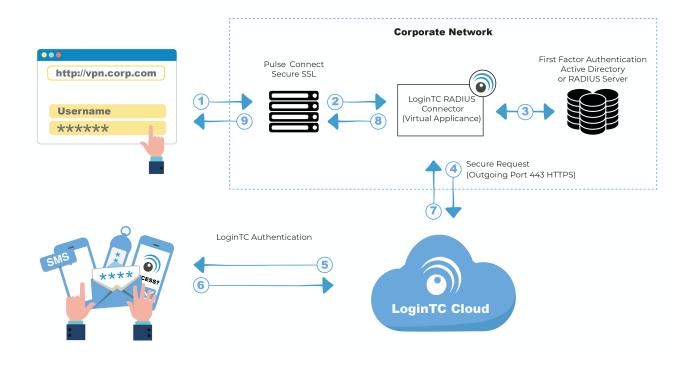

### Authentication Flow

- 1. A user attempts access with their existing Pulse Connect Secure VPN client with username / password
- 2. A RADIUS authentication request is sent to the LoginTC RADIUS Connector
- 3. The username / password is verified against an existing first factor directory (LDAP, Active Directory or RADIUS)
- 4. An authentication request is made to LoginTC Cloud Services
- 5. Secure push notification request sent to the user's mobile or desktop device
- 6. User response (approval or denial of request) sent to LoginTC Cloud Services
- 7. The LoginTC RADIUS Connector polls until the user responds or a timeout is reached
- 8. RADIUS Access-Accept sent back to Pulse Connect Secure
- 9. User is granted access to Pulse Connect Secure

### Compatibility

Pulse Connect Secure appliance compatibility:

**Pulse Connect Secure** 

### Appliance not listed?

We probably support it. <u>Contact us</u> if you have any questions.

## Compatibility Guide

Pulse Connect Secure and any other appliance which have configurable RADIUS authentication are supported.

### Prerequisites

Before proceeding, please ensure you have the following:

- LoginTC Admin Panel account
- Computer virtualization software such as <u>VMware ESXi</u>, <u>VirtualBox</u>, or <u>Hyper-V</u>
- Virtual Machine requirements:
  - 2048 MB RAM
  - 8 GB disk size

### **Create Application**

Start by creating a LoginTC Application for your deployment. An Application represents a service (e.g. RDP access to your Windows infrastructure) that you want to protect with LoginTC.

Create a LoginTC Application in LoginTC Admin Panel, follow Create Application Steps.

If you have already created a LoginTC Application for your deployment, then you may skip this section and proceed to <u>Installation</u>.

### Installation

- 1. Import the virtual appliance your computer virtualization software Instructions for Hyper-V
- 2. Ensure that LoginTC RADIUS CONNECTOR has a virtual network card
- 3. Start the virtual appliance

4. You will be with a console prompt:

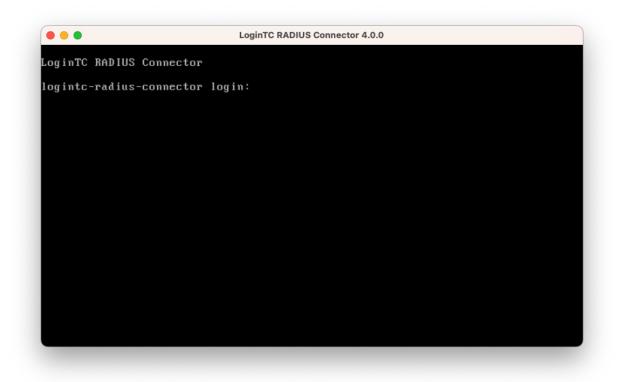

5. Login using the username **logintc-user** and default password **logintcradius**:

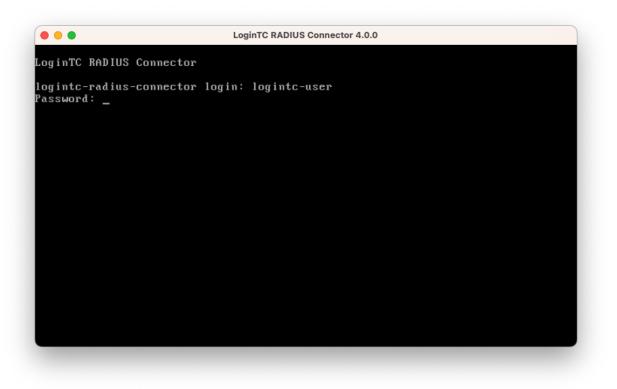

6. Once logged in type **setup**:

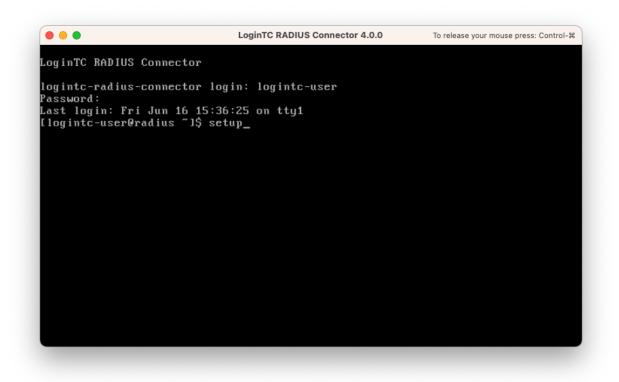

7. Follow the on-screen prompt to setup a new password for logintc-user:

| LoginTC RADIUS Connector 4.0.0                                      |
|---------------------------------------------------------------------|
| I                                                                   |
| ***** Welcome to LoginTC RADIUS Connector *****                     |
| Start by setting the logintc-user password. Press enter to continue |

8. By default the appliance network is not configured. Manually configure the network by typing **1** and hit enter:

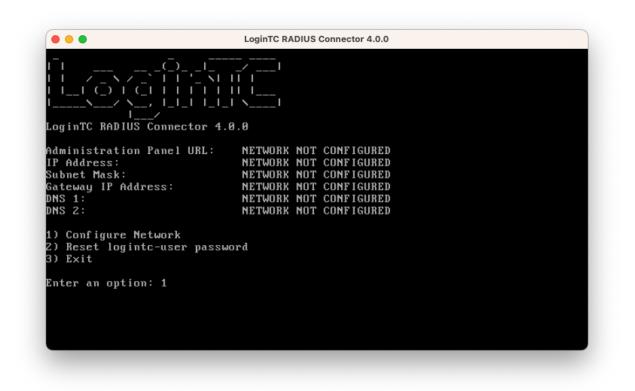

9. Follow the on-screen prompts to setup the network. When done, type **1** and enter to confirm the settings:

|                                                      | LoginTC RADIUS Connector 4.0.0                           |  |
|------------------------------------------------------|----------------------------------------------------------|--|
|                                                      | uses default value shown in [].<br>e to exit the wizard. |  |
|                                                      | 0.0]: 172.20.221.1                                       |  |
| Network configuration                                | summary:                                                 |  |
| Subnet Mask:<br>Gateway IP Address:                  |                                                          |  |
| Is this correct?                                     |                                                          |  |
| 1) Yes<br>2) No, start over<br>3) Exit without savin | a                                                        |  |
| Enter an option: _                                   |                                                          |  |

10. You will be presented with the network configuration which includes the URL to connect to the appliance from a web browser (example https://172.20.221.105:8443):

|                                                                                               | CoginTC RADIUS Connector 4.0.0                                                                                 |  |  |
|-----------------------------------------------------------------------------------------------|----------------------------------------------------------------------------------------------------|--|--|
|                                                                                               | <br>_  \                                                                                                    |  |  |
| dministration Panel URL:<br>P Address:<br>ubnet Mask:<br>ateway IP Address:<br>NS 1:<br>NS 2: | https://172.20.221.105:8443<br>172.20.221.105<br>255.255.255.0<br>172.20.221.1<br>172.20.221.1<br>172.20.221.1 |  |  |
| ) Configure Network<br>) Reset logintc-user pass(<br>) Exit                                   | word                                                                                                    |  |  |
| nter an option:                                                                               |                                                                                                    |  |  |

11. Navigate to the URL shown in the console dashboard (example: https://172.20.221.105:8443):

# S Login**TC**

| LoginTC RADIUS Connector |        |  |  |
|--------------------------|--------|--|--|
| Username                 |        |  |  |
|                          |        |  |  |
| Password                 |        |  |  |
|                          |        |  |  |
|                          | Log in |  |  |

Version 0.1.0-SNAPSHOT

12. Login using the username **logintc-user** and the password that was set in the initial setup:

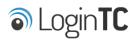

| LoginTC RADIUS Connector |        |  |  |  |
|--------------------------|--------|--|--|--|
| Username                 |        |  |  |  |
| logintc-user             |        |  |  |  |
| Password                 |        |  |  |  |
|                          |        |  |  |  |
|                          | Log in |  |  |  |
|                          |        |  |  |  |

Version 0.1.0-SNAPSHOT

13. Link to your existing LoginTC organization. The 64-character Organization API Key is found on the LoginTC Admin Panel under **Settings** >page **API** >page **Click to view**, also see <u>Organization API Key</u>:

| S Login <b>TC</b>                                                                        |
|------------------------------------------------------------------------------------------|
| Welcome to LoginTC RADIUS Connector!                                                     |
| Organization API Key                                                                     |
|                                                                                          |
| The 64-character organization API key is found on the LoginTC Admin Panel Settings page. |
| Change LoginTC API Host                                                                  |
| HTTP Proxy O Enabled O Disabled                                                          |
| Next                                                                                     |
| Log out                                                                                  |

14. Confirm the LoginTC organization name and click **Continue to LoginTC RADIUS Connector**:

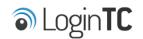

Organization Found:

Example Inc.

Continue to LoginTC RADIUS Connector

Log out

15. If you have an existing LoginTC RADIUS Connector your wish to import configurations then click **Yes, import configurations from an existing LoginTC RADIUS Connector**, otherwise click **No, continue to the adminsitration panel**:

| S Login <b>TC</b>                                                                                                    |
|----------------------------------------------------------------------------------------------------|
| Import configuration from an existing LoginTC RADIUS Connector?                                                                                                    |
| If you have already deployed an older version of the LoginTC RADIUS Connector then you can attempt to<br>import the configurations. The criteria for a successful import are: |
| Network Connectivity                                                                                                    |
| Valid account credentials                                                                                                    |
| LoginTC RADIUS Connector v2.7.1 - v3.0.7                                                                                                    |
| Configurations using Applications (not Domains)                                                                                                    |
| Yes, import configurations from an existing LoginTC RADIUS Connector                                                                                                    |
| No, continue to the administration panel                                                                                                    |

Log out

### NOTE

These instructions assume a new environment. For a complete 2.X / 3.X to 4.X upgrade guide: LoginTC RADIUS Connector Upgrade Guide

16. Now you are ready to use the LoginTC RADIUS Connector:

| Description C RADIUS Connector     J Support C → Log out |                                   |                                                    |                   |  |
|----------------------------------------------------------|-----------------------------------|----------------------------------------------------|-------------------|--|
| GENERAL                                                  | ♥ Endpoints                       |                                                    | + Create Endpoint |  |
|                                                          |                                   |                                                    |                   |  |
| 🕌 User Directories                                       | Endpoints are application and net | work boundaries where users authenticate           |                   |  |
| E Logs                                                   |                                   |                                                    |                   |  |
| 🕐 Status                                                 |                                   |                                                    |                   |  |
| APPLIANCE                                                |                                   |                                                    |                   |  |
| 🍫 Settings                                               |                                   | You haven't created any endpoints yet.             |                   |  |
| SETUP                                                    |                                   | + Create your first endpoint                       |                   |  |
| 🏘 Settings                                               |                                   | or                                                 |                   |  |
| 🕜 Upgrade                                                |                                   | - Import from an existing LoginTC RADIUS Connector |                   |  |
| Version 0.1.0-SNAPSHOT                                   |                                   |                                                    |                   |  |
|                                                          |                                   |                                                    |                   |  |
|                                                          |                                   |                                                    |                   |  |
|                                                          |                                   |                                                    |                   |  |
|                                                          |                                   |                                                    |                   |  |
|                                                          |                                   |                                                    |                   |  |
|                                                          |                                   |                                                    |                   |  |
|                                                          |                                   |                                                    |                   |  |

The LoginTC RADIUS Connector runs Linux with <u>SELinux</u>. A firewall runs with the following open ports:

| Port | Protocol | Purpose                               |
|------|----------|---------------------------------------|
| 1812 | UDP      | RADIUS authentication                 |
| 443  | TCP      | API traffic                           |
| 8443 | ТСР      | Web interface                         |
| 123  | UDP      | NTP, Clock synchronization (outgoing) |

**Note: Username and Password** logintc-user is used for SSH and web access. The default password is logintcradius. You will be asked to change the default password on first boot of the appliance.

### Configuration for Pulse Secure 2FA

Endpoints describe how the appliance will authenticate your <u>RADIUS</u>-speaking device with an optional first factor and LoginTC as a second factor. Each endpoint has **4 Sections**:

### 1. LoginTC Settings

This section describes how the appliance itself authenticates against <u>LoginTC Admin</u> <u>Panel</u> with your LoginTC <u>Application</u>. Only users that are part of your organization and added to the domain configured will be able to authenticate.

### 2. User Directory

This section describes how the appliance will conduct an optional first factor. Either against an existing LDAP, Active Directory or RADIUS server. If no first factor is selected, then only LoginTC will be used for authentication.

## 3. Challenge Strategy / Passthrough

This section describes whether the appliance will perform a LoginTC challenge for an authenticating user. The default is to challenge all users. However with either a static list or Active Directory / LDAP Group you can control whom gets challenged to facilitate seamless testing and rollout.

### 4. Client Settings

This section describes which <u>RADIUS</u>-speaking device will be connecting to the appliance and whether to encrypt API Key, password and secret parameters.

The **web interface** makes setting up an endpoint simple and straightforward. Each section has a **Test** feature, which validates each input value and reports all potential errors. Section specific validation simplifies troubleshooting and gets your infrastructure protected correctly faster.

### First Endpoint

Close the console and navigate to your appliance **web interface** URL. Use username logintc-user and the password you set upon initial launch of the appliance. You will now configure the LoginTC RADIUS Connector.

Create a new endpoint file by clicking + Create your first endpoint:

| ခါ Login <b>TC</b> Login   | TC RADIUS Connector                                                       | 🤳 Support 🕻 🗘 Log out |
|----------------------------|---------------------------------------------------------------------------|-----------------------|
| GENERAL                    | ♥ Endpoints                                                               | + Create Endpoint     |
| Endpoints User Directories | Endpoints are application and network boundaries where users authenticate |                       |
| Logs                       |                                                                           |                       |
| 🕐 Status                   |                                                                           |                       |
| * Settings                 | You haven't created any endpoints yet.                                    |                       |
| SETUP                      | + Create your first endpoint                                              |                       |
| 🍫 Settings                 | or                                                                        |                       |
| O Upgrade                  | - Import from an existing LoginTC RADIUS Connector                        |                       |
| Version 4.0.0              |                                                                           |                       |
|                            |                                                                           |                       |
|                            |                                                                           |                       |

# LoginTC Settings

A list of available Applications will be displayed from your LoginTC organization. Select which LoginTC **Application** to use:

| ginTC RADIUS Connector         |                                                                                                    | J Support 〔→ Log out                                                                                                    |
|--------------------------------|----------------------------------------------------------------------------------------------------|----------------------------------------------------------------------------------------------------|
| Create / Lo                    | oginTC Application                                                                                                    | Step 1 of 4 Cancel                                                                                                    |
|                                |                                                                                                    |                                                                                                    |
| Select an application from you | ir LoginTC organization. Applications dictate which domain and po                                                                            | olicies are used.                                                                                                    |
|                                |                                                                                                    |                                                                                                    |
|                                | Cisco ASA SSL VPN                                                                                                    |                                                                                                    |
| CISCO.                         | Cisco ASA SSL VPN 🎄 Example Inc. Secure Access                                                                                               |                                                                                                    |
|                                |                                                                                                    |                                                                                                    |
|                                | Fortinet FortiGate SSL VPN                                                                                                    |                                                                                                    |
|                                | ■ Fortinet FortiGate SSL VPN 🎄 Example Inc. Secure Access                                                                                    |                                                                                                    |
|                                |                                                                                                    |                                                                                                    |
|                                | Conoria AD ES                                                                                                    |                                                                                                    |
| AD FS                          | Generic AD FS 🎄 Example Inc. Secure Access                                                                                                   |                                                                                                    |
|                                |                                                                                                    |                                                                                                    |
|                                |                                                                                                    |                                                                                                    |
| Generic                        | Generic RADIUS                                                                                                    |                                                                                                    |
|                                | 📰 Generic RADIUS  🚓 Example Inc. Secure Access                                                                                               |                                                                                                    |
|                                |                                                                                                    |                                                                                                    |
|                                | Microsoft OWA                                                                                                    |                                                                                                    |
|                                | Endpoints / Create / Lo          Select an application from you         .1))         CISCO.         F::RTINET.         Generic         AD FS | <ul> <li>♥ Endpoints / Create / LoginTC Application</li> <li>Select an application from your LoginTC organization. Applications dictate which domain and point of the second second se</li></ul> |

Configure the application:

| SLogin <b>TC</b> LoginT                                                               | C RADIUS Connector                                                                                                    |                                                                                                    | 🤳 Support 🕻 🕈 Log out   |
|---------------------------------------------------------------------------------------|----------------------------------------------------------------------------------------------------|----------------------------------------------------------------------------------------------------|-------------------------|
| GENERAL                                                                               | Create / LoginTC Application                                                                                                    |                                                                                                    | Step 1 of 4 Back Cancel |
| <ul> <li>Endpoints</li> <li>User Directories</li> <li>Logs</li> <li>Status</li> </ul> | Generic<br>RADIUS                                                                                                    | Generic RADIUS A Example Inc. Secure Access                                                                                                    |                         |
| APPLIANCE<br>*& Settings<br>SETUP<br>* Settings<br>© Upgrade                          | LoginTC Application                                                                                                    | Application ID         3682ec813e2fd280032ad0cf57ec140923405391         The 40-character Application ID is found on the LoginTC Admin Panel Application         Application API Key         79EPAK5OgrVEk1p5D3po4n7mtCD23JdAqaAGPKLKcPHsLMHne2KRrDvdDl24D9                                                                                                    |                         |
| Version 4.0.0                                                                         | Request Timeout                                                                                                    | Request Timeout         60         The amount of time in seconds the LoginTC RADIUS Connector should poll for a user to respond         The value should be 10 seconds shorter than the timeout in your RADIUS client (e.g. VPN). For example if the VPN timeout is 90 seconds, this value should be no longer than 80 seconds.                                                                                                    |                         |
|                                                                                       | IP Address<br>The IP Address will be shown<br>to the end user prior to<br>approving the request. The<br>corresponding LoginTC<br>domain will need to be<br>configured with an IP Address<br>domain attribute. | <ul> <li>Yes, send IP Address of the originating request when avoid the originating request when avoid the originating request is a sense of the originating request is a sense of t</li></ul> |                         |

# Configuration values:

| Property               | Explanation                                                               |
|------------------------|---------------------------------------------------------------------------|
| Application ID         | The 40-character Application ID, retrieve Application ID                  |
| Application API<br>Key | The 64-character Application API Key, <u>retrieve Application API Key</u> |
| Request Timeout        | Number of seconds that the RADIUS connector will wait for                 |

The Application ID and Application API Key are found on the LoginTC Admin Panel.

# **Request Timeout**

Make a note of what you set the Request Timeout to as you will need to use a larger timeout value in your RADIUS client. We recommend setting the Request Timeout value to 60 seconds in the LoginTC RADIUS Connector and setting the RADIUS authentication server timeout to 70 seconds in RADIUS Client. For more information see: <u>Recommended settings</u> for an optimal user experience for VPN access

J Support 🕻 🗘 Log out Endpoints / Create / LoginTC Application GENERAL Step 1 of 4 Back Cancel Endpoints Ser Directories Generic RADIUS Generic RADIUS 🚼 Generic RADIUS 🛛 🚓 Example Inc. Secure Access Logs Status LoginTC Application Application ID APPLIANCE 3682ec813e2fd280032ad0cf57ec140923405391 \* Settings The 40-character Application ID is found on the LoginTC Admin Panel Application page. SETUP Application API Key ♣ Settings 79EPAK5OgrVEk1p5D3po4n7mtCD23JdAqaAGPKLKcPHsLMHne2KRrDvdDl24D9V1 O Upgrade The 64-character Application API key is found on the LoginTC Admin Panel Application page. Version 4.0.0 **Request Timeout** Request Timeout 60 The amount of time in seconds the LoginTC RADIUS Connector should poll for a user to respond. The value should be 10 seconds shorter than the timeout in your RADIUS client (e.g. VPN). For example if the VPN timeout is 90 seconds, this value should be no longer than 80 seconds. IP Address Yes, send IP Address of the originating request when available The IP Address will be shown O No, do not send IP Address of originating request to the end user prior to approving the request. The **RADIUS Attribute Name** corresponding LoginTC domain will need to be Calling-Station-Id configured with an IP Address The RADIUS attribute used by the VPN client to send the client IP Address. domain attribute. 🗬 Test Test successful, click Next to continue

Click Test to validate the values and then click Next:

### User Directory

Configure the user directory to be used for first authentication factor in conjunction with LoginTC. You may use Active Directory / LDAP or an existing RADIUS server. You may also opt not to use a first factor, in which case LoginTC will be the only authentication factor.

| SLogin <b>TC</b> LoginTC                                | RADIUS Connector                                                                                                  | J Support      | 〔→ Log out |
|---------------------------------------------------------|----------------------------------------------------------------------------------------------------|----------------|------------|
| GENERAL                                                 | Create / User Directory                                                                                           | Step 2 of 4 Ba | ck Cancel  |
| <ul> <li>Endpoints</li> <li>User Directories</li> </ul> | Select a user directory to leverage for username and password authentication                                      |                |            |
| Logs  Status  APPLIANCE                                 | Active Directory<br>Leverage your Active Directory.                                                               |                |            |
| ¢⇔ Settings<br>SETUP<br>¢⇔ Settings                     | Generic LDAP<br>Leverage your LDAP server.                                                                        |                |            |
| <ul> <li>Upgrade</li> <li>Version 4.0.0</li> </ul>      | R Generic RADIUS<br>Leverage your RADIUS server.                                                                  |                |            |
|                                                         | or                                                                                                    |                |            |
|                                                         | Continue without a User Directory Users will not be challenged with password authentication. (Can be changed at a | any time)      |            |

# Active Directory / Generic LDAP Option

Select **Active Directory** if you have an AD Server. For all other LDAP-speaking directory services, such as OpenDJ or OpenLDAP, select **Generic LDAP**:

| SLogin <b>TC</b> LoginTC                                                      | C RADIUS Connector                                                                    |                                                              | 🤳 Su            | pport    | 〔◆ Log out |
|-------------------------------------------------------------------------------|---------------------------------------------------------------------------------------|--------------------------------------------------------------|-----------------|----------|------------|
| GENERAL                                                                       | 😫 User Directories / Cre                                                              | eate / Configure Active Directory Server                     | Step 2 of 2     | Back     | Cancel     |
| C Endpoints                                                                   | Connection Details                                                                    | Name (optional)                                              |                 |          |            |
| <ul> <li>User Directories</li> <li>Logs</li> </ul>                            |                                                                                       | Active Directory Server                                      |                 |          |            |
| 🕐 Status                                                                      |                                                                                       | Name of the Active Directory server. IP Address or Host Name |                 |          |            |
| APPLIANCE                                                                     |                                                                                       |                                                              |                 |          |            |
| <b>≉₽</b> Settings                                                            |                                                                                       | The IP address or host name of the Active Directory Server.  |                 |          |            |
| SETUP                                                                         | Port (optional)                                                                       |                                                              |                 |          |            |
| ✿ Settings<br>④ Upgrade                                                       | The default is 389 for LDAP and 636 for LDAPS (LDAP + SSL).                           |                                                              |                 |          |            |
| Version 4.0.0                                                                 |                                                                                       |                                                              |                 |          |            |
|                                                                               | Bind Details                                                                          | • Bind with credentials O Anonymous                          |                 |          |            |
|                                                                               | How to authenticate against<br>Active Directory to verify a<br>username and password. | Bind DN                                                      |                 |          |            |
|                                                                               |                                                                                       | DN of an account with read access to the directory. Example: | : cn=admin,dc=e | example, | dc=com.    |
|                                                                               |                                                                                       | Bind Password                                                |                 |          |            |
|                                                                               |                                                                                       | The password for the above Bind DN account.                  |                 |          |            |
|                                                                               | Query Details                                                                         | Base DN                                                      |                 |          |            |
|                                                                               | Where and how to find relevant user entries.                                          |                                                              |                 |          |            |
| The top-level DN that usernames will be queried from. Example: dc=example, do |                                                                                       |                                                              |                 | e,dc=con | л.         |

# Configuration values:

| Property        | Explanation                                           | Examples                                |
|-----------------|-------------------------------------------------------|-----------------------------------------|
| host            | Host or IP address of the LDAP server                 | ldap.example.com <b>or</b> 192.168.1.42 |
| port (optional) | Port if LDAP server uses non-standard (i.e., 389/636) | 4000                                    |
| bind_dn         | DN of a user with read access to the directory        | <pre>cn=admin,dc=example,dc=com</pre>   |
| bind_password   | The password for the above bind_dn account            | password                                |
| base_dn         | The top-level DN that you wish to query from          | dc=example,dc=com                       |
|                 |                                                       |                                         |

| Name <b>or</b> uid |
|--------------------|
| e or cn            |
| .1                 |
| ſS                 |
| TLS                |
| tc/cacert.pe       |
| .1<br>rs<br>:TLS   |

Click **Test** to validate the values and then click **Next**.

# Existing RADIUS Server Option

If you want to use your existing RADIUS server, select **RADIUS**:

| SLOgin <b>TC</b> LoginTC | C RADIUS Connector       |                                                       | J Support 🕞 Log out     |
|--------------------------|--------------------------|-------------------------------------------------------|-------------------------|
| GENERAL                  | 😫 User Directories / Cre | ate / Configure RADIUS Server                         | Step 2 of 2 Back Cancel |
| Endpoints                | RADIUS Server Details    | Name (optional)                                       |                         |
| 🛬 User Directories       |                          | Generic RADIUS Server                                 |                         |
| Logs                     |                          | Name of the RADIUS server.                            |                         |
| 🕐 Status                 |                          | IP Address or Host Name                               |                         |
| APPLIANCE                |                          |                                                       |                         |
| 🏝 Settings               |                          | The IP address or host name of the RADIUS Server.     |                         |
| SETUP                    |                          | Authentication Port                                   |                         |
| 🍫 Settings               |                          | 1812<br>The authentication port of the RADIUS server. |                         |
| 🕜 Upgrade                |                          | Shared Secret                                         |                         |
| Version 4.0.0            |                          |                                                       |                         |
|                          |                          | The RADIUS shared secret.                             |                         |
|                          |                          | Test Create                                           |                         |
|                          |                          | Click Test before continuing.                         |                         |

Configuration values:

| Property                          | Explanation                                                                        | Examples                                  |
|-----------------------------------|------------------------------------------------------------------------------------|-------------------------------------------|
| IP Address or<br>Host Name        | Host or IP address of the RADIUS server                                            | radius.example.com <b>Or</b> 192.168.1.43 |
| Authentication<br>Port (optional) | Port if the RADIUS server uses non-standard (i.e., 1812)                           | 1812                                      |
| Shared Secret                     | The secret shared between<br>the RADIUS server and the<br>LoginTC RADIUS Connector | testing123                                |

### **RADIUS Vendor-Specific Attributes**

Common Vendor-Specific Attributes (VSAs) returned by the RADIUS server will be relayed.

Click Test to validate the values and then click Next.

### Challenge Strategy / Passthrough

Configure which users will be challenged with LoginTC. This allows you to control how LoginTC will be phased in for your users. This flexibility allows for seamless testing and roll out.

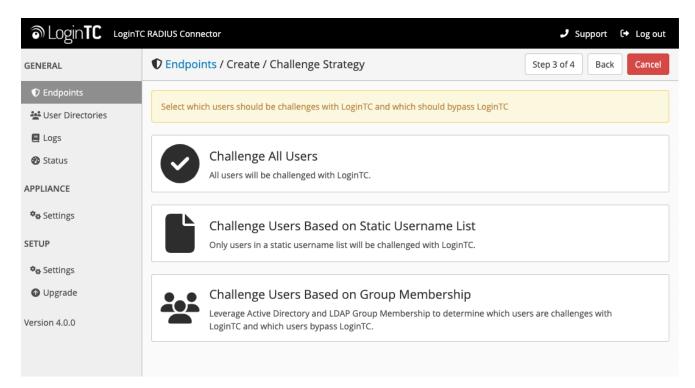

For example, with smaller or proof of concept deployments select the <u>Static List</u> option. Users on the static list will be challenged with LoginTC, while those not on the list will only be challenged with the configured <u>First Authentication Factor</u>. That means you will be able to test LoginTC without affecting existing users accessing your VPN.

For larger deployments you can elect to use the <u>Active Directory or LDAP Group</u> option. Only users part of a particular LDAP or Active Directory Group will be challenged with LoginTC. As your users are migrating to LoginTC your LDAP and Active Directory group policy will ensure that they will be challenged with LoginTC. Users not part of the group will only be challenged with the configured <u>First Authentication Factor</u>.

### Challenge All Users

Select this option if you wish every user to be challenged with LoginTC.

### Challenge Users Based on Static Username List

Select this option if you wish to have a static list of users that will be challenged with LoginTC. Good for small number of users.

| SLogin <b>TC</b> LoginTC                                                                                       | RADIUS Connector                                                                                                    |                                                                                                    | 🤳 Support 🕞 Log out     |
|----------------------------------------------------------------------------------------------------|----------------------------------------------------------------------------------------------------|----------------------------------------------------------------------------------------------------|-------------------------|
| GENERAL                                                                                                    | Create / Create / C                                                                                                 | hallenge Strategy                                                                                                    | Step 3 of 4 Back Cancel |
| GENERAL  C Endpoints  User Directories  Logs Status  APPLIANCE  SETUP  Settings  Upgrade Upgrade Version 4.0.0 | ♥ Endpoints / Create / C Static Username List Only users in a static username list will be challenged with LoginTC. | Challenge Strategy Challenge Users  Enter a newline separated list of usernames that will be ch this list will bypass LoginTC. Example:  jane.doe jane.smith john.doe john.smith  Test Next |                         |
|                                                                                                    |                                                                                                    | Click Test before continuing.                                                                                                    |                         |

LoginTC challenge users: a new line separated list of usernames. For example:

jane.doe jane.smith john.doe john.smith

### Challenge Users Based on Group Membership

Select this option if you wish to have only users part of a particular Active Directory or LDAP group to be challenged with LoginTC. Good for medium and large number of users.

| SLogin <b>TC</b> LoginTC                                                                                 | C RADIUS Connector                                                                                                    |                                                                                                 | 🕽 Support င် Log out                |
|----------------------------------------------------------------------------------------------------|----------------------------------------------------------------------------------------------------|-------------------------------------------------------------------------------------------------|-------------------------------------|
| GENERAL                                                                                                  | Create / C                                                                                                    | hallenge Strategy                                                                               | Step 3 of 4 Back Cancel             |
| <ul> <li>Endpoints</li> <li>User Directories</li> <li>Logs</li> <li>Status</li> <li>APPLIANCE</li> </ul> | Group Membership<br>Precedence is always given to<br>bypass groups when both<br>challenge and bypass groups<br>are specified. | Challenge Groups Comma separated list of groups whose users will be challer Users Bypass Groups | iged with LoginTC. Example: 2FA     |
| ♥⇔ Settings                                                                                              |                                                                                                    | Comma separated list of groups whose users will always by                                       | pass LoginTC. Example: No 2FA Users |
| 🍫 Settings<br>ⓓ Upgrade                                                                                  |                                                                                                    | Test Next                                                                                       |                                     |
| Version 4.0.0                                                                                            |                                                                                                    | Click Test before continuing.                                                                   |                                     |

#### Configuration values:

| Property                          | Explanation                                                                    | Examples                                        |
|-----------------------------------|--------------------------------------------------------------------------------|-------------------------------------------------|
| Challenge<br>Groups<br>(Optional) | Comma separated list of groups for which users will be challenged with LoginTC | SSLVPN-<br>Users <b>Or</b> two-<br>factor-users |
| Challenge<br>Groups<br>(Optional) | Comma separated list of groups for which users will always bypass LoginTC      | NOMFA-Users                                     |

Click **Test** to validate the values and then click **Next**.

#### Client Settings

Configure RADIUS client (e.g. your RADIUS-speaking VPN):

| SLogin <b>TC</b> LoginTC | C RADIUS Connector                             |                                                             | 🤳 Support 🕻 🗘 Log out    |
|--------------------------|------------------------------------------------|-------------------------------------------------------------|--------------------------|
| GENERAL                  | Create / C                                     | lient Settings                                              | Step 4 of 4 Back Cancel  |
| Endpoints                | Generic RADIUS                                 | Name (optional)                                             |                          |
| 🚔 User Directories       | Details                                        | Generic RADIUS                                              |                          |
| E Logs                   |                                                | Name for the endpoint.                                      |                          |
| 🕐 Status                 |                                                | IP Address                                                  |                          |
| APPLIANCE                |                                                |                                                             | +                        |
| 🍫 Settings               |                                                | The IP Address or IPv4 CIDR Block of the Generic RADIUS. Fo | r example 192.168.0.1 or |
| SETUP                    |                                                | 192.168.0.0/16.                                             |                          |
| <b>¢</b> ₽ Settings      |                                                | Shared Secret                                               |                          |
| Upgrade                  |                                                |                                                             |                          |
| •                        |                                                | The RADIUS shared secret.                                   |                          |
| Version 4.0.0            | Authentication Mode                            |                                                             |                          |
|                          |                                                | • Direct Iframe Challenge Challenge Intera                  | ictive                   |
|                          | How the LoginTC<br>authentication is performed | Send authentication request directly and automatically.     |                          |

Client configuration values:

| Property         | Explanation                                                                                                    | Examples     |
|------------------|----------------------------------------------------------------------------------------------------|--------------|
| name             | A unique identifier of your RADIUS client                                                                                       | CorporateVPN |
| IP<br>Addresss   | The IP address of your RADIUS client (e.g. your RADIUS-<br>speaking VPN). Add additional IP Addresses by clicking <b>plus</b> . | 192.168.1.44 |
| Shared<br>Secret | The secret shared between the LoginTC RADIUS Connector<br>and its client                                                        | bigsecret    |

Under Authentication Mode select Challenge

| SLogin <b>TC</b> LoginTC | C RADIUS Connector                          |                                                                                                    | 🤳 Su              | pport (   | 🕩 Log out  |  |  |
|--------------------------|---------------------------------------------|----------------------------------------------------------------------------------------------------|-------------------|-----------|------------|--|--|
| GENERAL                  | Create / Create / C                         | Create / Client Settings                                                                                                    |                   |           | Cancel     |  |  |
| Endpoints                | Generic RADIUS                              | Name (optional)                                                                                                    |                   |           |            |  |  |
| 🚔 User Directories       | Details                                     | Generic RADIUS                                                                                                    |                   |           |            |  |  |
| E Logs                   |                                             | Name for the endpoint.                                                                                                    |                   |           |            |  |  |
| 🕐 Status                 |                                             | IP Address                                                                                                    |                   |           |            |  |  |
| APPLIANCE                |                                             |                                                                                                    |                   |           | +          |  |  |
| 🍫 Settings               |                                             | The IP Address or IPv4 CIDR Block of the Generic RADIUS. Fo                                                                                                    | r example 192.1   | 68.0.1 or |            |  |  |
| SETUP                    |                                             | 192.168.0.0/16.                                                                                                    |                   |           |            |  |  |
| 🍫 Settings               |                                             | Shared Secret                                                                                                    |                   |           |            |  |  |
| O Upgrade                |                                             |                                                                                                    |                   |           |            |  |  |
| Version 4.0.0            |                                             | The RADIUS shared secret.                                                                                                    |                   |           |            |  |  |
| Version 4.0.0            | Authentication Mode                         | O Direct O Iframe O Challenge O Challenge Intera                                                                                                    | ctive             |           |            |  |  |
|                          | How the LoginTC authentication is performed | The user will be prompted on how they wish to proceed with<br>LoginTC Push, OTP, bypass code). Your RADIUS client must su<br>this. Challenging the user will often result in a better user exp | ipport RADIUS o   |           |            |  |  |
|                          |                                             | Challenge Message                                                                                                    |                   |           |            |  |  |
|                          |                                             | Press 1 to authenticate with the LoginTC app or enter an OTP or bypass code.                                                                                                    |                   |           |            |  |  |
|                          |                                             | The message that will appear to the user for the challenge. N<br>a LoginTC Push, or must enter an OTP or bypass code.                                                                          | lote that the use | er must e | nter 1 for |  |  |

The user will be prompted on how they wish to proceed with second-factor authentication (e.g. LoginTC Push, OTP, bypass code). Your RADIUS client must support RADIUS challenges to use this. Challenging the user will often result in a better user experience. See <u>User Experience</u> for more information.

Click **Test** to validate the values and then click **Save**.

| ခါ Login <b>TC</b> Login | TC RADIUS Connector J Support [+ Log out                                  |
|--------------------------|---------------------------------------------------------------------------|
| GENERAL                  | ♥ Endpoints + Create Endpoint                                             |
| Endpoints                |                                                                           |
| 💒 User Directories       | Endpoints are application and network boundaries where users authenticate |
| Logs                     |                                                                           |
| 🕐 Status                 | Successfully created endpoint.                                            |
| APPLIANCE                |                                                                           |
| 🍫 Settings               | Generic RADIUS (11.1.1.1)                                                 |
| SETUP                    |                                                                           |
| 🎭 Settings               |                                                                           |
| OUpgrade                 |                                                                           |
| Version 4.0.0            |                                                                           |

### Testing

When you are ready to test your configuration, create a LoginTC user (if you haven't already done so). The username should match your existing user. Provision a token by following the steps:

- 1. In a new tab / window log into the LoginTC Admin Panel
- 2. Click **Domains**
- 3. Click on your domain
- 4. Click on Members

| <ul> <li>▲ Dashboard</li> <li>▲ Users</li> <li>Applications</li> <li>Example Inc. Secure Access has 88 member(s)</li> <li>+ Create Member ♥ View Members</li> <li>Bypass Codes</li> <li>Attributes</li> <li>Attributes</li> <li>Example Inc. Secure Access doesn't have any domain attributes yet. Learn more.</li> <li>+ Create Domain Attribute</li> <li>Ware Tokens</li> <li>User Logs</li> <li>Latest Actions</li> <li>Attributes</li> <li>Attributes</li> <li>Attributes</li> <li>Attributes</li> <li>Example Inc. Secure Access doesn't have any domain attributes yet. Learn more.</li> <li>+ Create Domain Attribute</li> <li>Attributes</li> <li>Attributes</li> <li>Approve_REQUEST_TEST john.doe</li> <li>IOS-Affoaa853</li> <li>Example Inc. Secure Access</li> <li>Aseconds ago</li> <li>CREATE_REQUEST</li> <li>John.doe</li> <li>IOS-Affoaa853</li> <li>Example Inc. Secure Access</li> <li>Aseconds ago</li> </ul> | ි Lo    | gin <b>TC</b> Examp | le Inc. Business     |                           | Docs                 | 📞 Support 🛛 🌡 a         | dministrato | r@example.com |
|----------------------------------------------------------------------------------------------------|---------|---------------------|----------------------|---------------------------|----------------------|-------------------------|-------------|---------------|
| ▲ Users       Members         ▲ Applications       Example Inc. Secure Access has 88 member(s)         ● Policies <ul> <li>Create Member</li> <li>View Members</li> </ul> ● Bypass Codes       Attributes         ● Devices       Example Inc. Secure Access doesn't have any domain attributes yet. Learn more.         ● Polones <ul> <li>FCreate Domain Attribute</li> <li>Create Domain Attribute</li> </ul> ● User Logs <ul> <li>Latest Actions</li> </ul> ● Domains <ul> <li>Attrinutes</li> <li>Latest Actions</li> <li>Attributes</li> <li>Attributes</li> <li>Attributes</li> </ul> ● Domains <ul> <li>Attributes</li> <li>Attributes</li> <li> <li>Latest Actions</li> </li></ul> ● Domains <ul> <li>AppRoVE_REQUEST_TEST john.doe</li> <li>IOS-4f6aa853</li> <li>Example Inc. Secure Access</li> <li>A seconds ago</li> <li>CREATE_REQUEST john.doe</li> <li>IOS-4f6aa853</li> <li>Example Inc. Secure Access</li> <li>IS seconds ago</li> </ul>                                                                                                    | GENERAL |                     | 🔒 Domains / Examp    | ole Inc. Secure Acce      | ess                  | + Create Member         | 🖀 Membe     | ers Settings  |
| ▲ Users       Interfactors         ▲ Applications       Example Inc. Secure Access has 88 member(s)         ➡ Policies       + Create Member         ▲ Bypass Codes       Attributes         ▲ Bypass Codes       Attributes         ▲ Donains       ▲ Administrators         ▲ Administrators       Attributes                                                                                                    | 🖀 Dash  | board               |                      |                           |                      |                         |             |               |
| <ul> <li>Policies</li> <li>Policies</li> <li>Policies</li> <li>Policies</li> <li>Policies</li> <li>Attributes</li> <li>Attributes</li> <li>Example Inc. Secure Access doesn't have any domain attributes yet. Learn more.</li> <li>Phones</li> <li>Phones</li> <li>Phones</li> <li>Phones</li> <li>Phones</li> <li>Phones</li> <li>Phones</li> <li>Attributes</li> <li>Phones</li> <li>Attributes</li> <li>Phones</li> <li>Attributes</li> <li>Phones</li> <li>Phones</li> <li>Phones</li> <li>Phones</li> <li>Action</li> <li>User Logs</li> <li>Action</li> <li>User</li> <li>Device/Phone</li> <li>Domain</li> <li>Group</li> <li>Action</li> <li>ApprovE_REQUEST_TEST</li> <li>john.doe</li> <li>IOS-4f6aa853</li> <li>Example Inc. Secure Access</li> <li>IS seconds ago</li> <li>CREATE_REQUEST</li> <li>CREATE_REQUEST</li> <li>IOS-4f6aa853</li> <li>Example Inc. Secure Access</li> <li>IS seconds ago</li> </ul>                                                                                                    | 💄 User  | s                   | Members              |                           |                      |                         |             |               |
| <ul> <li>Groups</li> <li>Attributes</li> <li>Attributes</li> <li>Attributes</li> <li>Attributes</li> <li>Example Inc. Secure Access doesn't have any domain attributes yet. Learn more.</li> <li>Phones</li> <li>Hardware Tokens</li> <li>User Logs</li> <li>Latest Actions</li> <li>Action</li> <li>User</li> <li>Device/Phone</li> <li>Domains</li> <li>Administrators</li> <li>CREATE_REQUEST_TEST</li> <li>john.doe</li> <li>IOS-4f6aa853</li> <li>Example Inc. Secure Access</li> <li>IOS-4f6aa853</li> <li>Example Inc. Secure Access</li> <li>ISECURE Access</li> <li>ISECURE Access</li> </ul>                     | Appl    | ications            |                      | Example Inc. Se           | cure Access has 88 i | member(s)               |             |               |
| ▲ Bypass Codes Attributes   ▲ Dowices Example Inc. Secure Access doesn't have any domain attributes yet. Learn more.   ▲ Phones <ul> <li>Create Domain Attribute</li> </ul> ▲ Indware Tokens <ul> <li>Latest Actions</li> </ul> ▲ Domains Action User   ▲ Administrators Action   Ver Device/Phone   Administrators CREATE_REQUEST_TEST   John.doe IOS-4f6aa853   Example Inc. Secure Access 4 seconds ago   CREATE_REQUEST john.doe                                                                                                    | 📰 Polic | ies                 |                      | + Create Me               | mber 🖀 View Me       | embers                  |             |               |
| □ Devices       Example Inc. Secure Access doesn't have any domain attributes yet. Learn more.         • Phones       + Create Domain Attribute         • Hardware Tokens       • Create Domain Attribute         • User Logs       ■ Latest Actions         • Domains       Action       User       Device/Phone       Domain       Group       Date         AppRoVE_REQUEST_TEST       john.doe       IOS-4ff6aa853       Example Inc. Secure Access       4 seconds ago         CREATE_REQUEST       john.doe       IOS-4ff6aa853       Example Inc. Secure Access       15 seconds ago                                                                                                    | 醬 Grou  | ips                 |                      |                           |                      |                         |             |               |
| Example Inc. Secure Access doesn't have any domain attributes yet. Learn more. Example Inc. Secure Access doesn't have any domain attributes yet. Learn more. Create Domain Attribute Create Domain Attribute Create Domain Attribute Create Domain Attribute Action User Logs Action User Version User Version Action User Version Version Action User Version Device/Phone Domain Group Date Approve_REQUEST_TEST John.doe IOS-4f6aa853 Example Inc. Secure Access Example Inc. Secure Access A seconds ago CREATE_REQUEST John.doe IOS-4f6aa853 Example Inc. Secure Access IS seconds ago                                                                                                    | 🔓 Вура  | ss Codes            | Attributes           |                           |                      |                         |             |               |
| Hardware Tokens User Logs I Latest Actions Action Action User Device/Phone Domain Group Date Action Action CREATE_REQUEST_TEST john.doe IOS-4f6aa853 Example Inc. Secure Access 15 seconds ago 15 seconds ago 15 seconds ago                                                                                                    | Devi    | ces                 | Exampl               | e Inc. Secure Access does | n't have any domair  | n attributes yet. Learr | n more.     |               |
| <ul> <li>Arrowser Tokens</li> <li>B Latest Actions</li> <li>▲ Domains</li> <li>Action</li> <li>User</li> <li>Device/Phone</li> <li>Domain</li> <li>Group</li> <li>Date</li> <li>APPROVE_REQUEST_TEST</li> <li>john.doe</li> <li>IOS-4f6aa853</li> <li>Example Inc. Secure Access</li> <li>A seconds ago</li> <li>T seconds ago</li> <li>T seconds ago</li> <li>T seconds ago</li> </ul>                                                                                                    | 📞 Phor  | nes                 |                      |                           | ata Domain Attributa |                         |             |               |
| Latest Actions     Action     Latest Actions     Action     Latest Actions     Action     Latest Actions     Action     Action     Latest Actions     Action     AppROVE_REQUEST_TEST john.doe     IOS-4f6aa853     Example Inc. Secure Access     4 seconds ago     CREATE_REQUEST john.doe     IOS-4f6aa853     Example Inc. Secure Access     15 seconds ago                                                                                                    | 🔒 Hard  | ware Tokens         |                      | T Cle                     |                      |                         |             |               |
| Action       User       Device/Phone       Domain       Group       Date         Administrators       APPROVE_REQUEST_TEST       john.doe       IOS-4f6aa853       Example Inc. Secure Access       4 seconds ago         CREATE_REQUEST       john.doe       IOS-4f6aa853       Example Inc. Secure Access       15 seconds ago                                                                                                    | ┛ User  | Logs                | Latest Actions       |                           |                      |                         |             |               |
| APPROVE_REQUEST_TEST john.doe IOS-4f6aa853 Example Inc. Secure Access <u>4 seconds ago</u> CREATE_REQUEST john.doe IOS-4f6aa853 Example Inc. Secure Access <u>15 seconds ago</u>                                                                                                    | SETUP   |                     |                      |                           |                      |                         |             |               |
| Administrators      CREATE_REQUEST john.doe IOS-4f6aa853 Example Inc. Secure Access 15 seconds ago                                                                                                    | 📥 Dom   | ains                | Action               | User De                   | vice/Phone Domai     | n                       | Group D     | ate           |
|                                                                                                    | 💩 Adm   | inistrators         | APPROVE_REQUEST_TEST | john.doe IOS              | -4f6aa853 Examp      | le Inc. Secure Access   | 4           | seconds ago   |
| 🕘 Admin Logs                                                                                                    | Adm     | in Logs             | CREATE_REQUEST       | john.doe IOS              | -4f6aa853 Examp      | le Inc. Secure Access   | 15          | i seconds ago |

5. Click **Issue Token** button beside your user:

| စာ Login <b>TC</b> Exar | nple Inc. Business                             | 🗐 Docs 🔍 S          | upport 🏾 🌡 administrator@example.com 🕇 |
|-------------------------|------------------------------------------------|---------------------|----------------------------------------|
| GENERAL                 | 🚠 Domains / Example Inc. Secu                  | re Access / Members | + Create Member Settings               |
| 🖀 Dashboard             | Canta Ann Tiltan                               |                     | Court I among a Court                  |
| 🛔 Users                 | State Any - TFilter                            |                     | Search keywords Q Search               |
| Applications            | 🔁 Issue New Token 🗸 🖨 Revoke Token             | Remove from Domain  |                                        |
| Policies                | Perform bulk action on <b>0</b> selected users |                     |                                        |
| 🚰 Groups                | Username                                       | State Activation (  | Code Actions                           |
| Bypass Codes            | john.doe                                       | Inactive            | + Issue Token +                        |
| Devices                 | Johnade                                        | mactive             |                                        |
| S Phones                |                                                |                     |                                        |
| 🖨 Hardware Tokens       |                                                |                     |                                        |
| User Logs               |                                                |                     |                                        |
| SETUP                   |                                                |                     |                                        |
| 🊓 Domains               |                                                |                     |                                        |
| administrators          |                                                |                     |                                        |
| Admin Logs              |                                                |                     |                                        |

6. A 10-character alphanumeric activation code will appear beside the user:

| ခါ Login <b>TC</b> Exam | ple Inc. Business                       | 🗐 Docs 🔍 Suppo            | rt 🏼 🌡 administrator@example.com 🗸 |
|-------------------------|-----------------------------------------|---------------------------|------------------------------------|
| GENERAL                 | 🚠 Domains / Example Inc. S              | Secure Access / Members   | + Create Member Settings           |
| 🕷 Dashboard             |                                         |                           |                                    |
| 👗 Users                 | State Any - TFilter                     |                           | Search keywords Q Search           |
| Applications            | O Issue New Token ▼                     | en 🛛 🛽 Remove from Domain |                                    |
| Policies                | Perform bulk action on 0 selected users |                           |                                    |
| 🖀 Groups                | Username                                | State Activation Code     | Actions                            |
| Bypass Codes            | john.doe                                | Pending HURRMUGUVH        | * Revoke Token                     |
| Devices                 | Johndoe                                 |                           |                                    |
| 📞 Phones                |                                         |                           |                                    |
| 🖨 Hardware Tokens       |                                         |                           |                                    |
| User Logs               |                                         |                           |                                    |
| SETUP                   |                                         |                           |                                    |
| 📥 Domains               |                                         |                           |                                    |
| administrators          |                                         |                           |                                    |
| Admin Logs              |                                         |                           |                                    |

7. Open the LoginTC mobile app.

8. Enter the 10-character alphanumeric activation code:

| No SIM                                                                                                    | Ŷ     |      | 2    | :28 PI | N     |       | ٩    | * 💷                     |
|----------------------------------------------------------------------------------------------------|-------|------|------|--------|-------|-------|------|-------------------------|
| Cance                                                                                                    | el    |      | Ado  | l Tol  | ken   |       |      | Next                    |
| St                                                                                                    | tep 1 | of 3 | : En | ter A  | ctiva | ation | Code | •                       |
|                                                                                                    |       | Н    | URR  | MUG    | SUV   | Н     |      |                         |
| The 10-character alphanumeric activation code<br>is supplied by your LoginTC-enabled service<br>provider. If you don't already have an activation<br>code, ask your administrator to issue you one. |       |      |      |        |       |       |      |                         |
| QW                                                                                                    | V E   | F    | 2    | Г      | 'l    | J     |      | Ρ                       |
| Α                                                                                                    | S     | D    | F    | G      | Η     | J     | K    | L                       |
|                                                                                                    | Ζ     | X    | С    | V      | В     | Ν     | Μ    | $\overline{\mathbf{x}}$ |
| 123                                                                                                    |       | Ŷ    |      | spa    | се    |       | N    | ext                     |

9. Load the token to complete the process

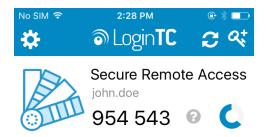

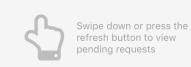

When you have loaded a token for your new user and domain, navigate to your appliance **web interface** URL:

| ခာ Login <b>TC</b> LoginTC | RADIUS Connector             |                                                                    | 🤳 Support     | 〔→ Log out |
|----------------------------|------------------------------|--------------------------------------------------------------------|---------------|------------|
| GENERAL                    | C Endpoints / Generic RA     | DIUS                                                               | Test Endpoint | Delete     |
| Endpoints User Directories | Read the Generic RADIUS Docu | mentation to integrate your Generic RADIUS application with LoginT | īC.           |            |
| Logs                       | Endpoint                     |                                                                    |               |            |
| 🕐 Status                   |                              |                                                                    |               |            |
| APPLIANCE                  | Endpoint Name                | Generic RADIUS                                                     |               |            |
| 🍫 Settings                 |                              | Edit                                                               |               |            |
| SETUP                      |                              |                                                                    |               |            |
| 🍫 Settings                 | LoginTC Application          |                                                                    |               |            |
| Upgrade                    | Application Name             | Generic RADIUS 💛 🕬                                                 |               |            |
| Version 4.0.0              | Application ID               | 3682ec813e2fd280032ad0cf57ec140923405391                           |               |            |
|                            | Domain                       | Example Inc. Secure Access 🛛 🔊                                     |               |            |
|                            | Request Timeout              | 60                                                                 |               |            |
|                            | IP Address                   | • Yes, send IP Address of the originating request when available   |               |            |
|                            |                              | O No, do not send IP Address of originating request                |               |            |
|                            |                              | Edit                                                               |               |            |

Click Test Configuration:

| ک Login <b>TC</b>  | LoginTC RADIUS Connector                                                                                                    | Suppol | rt (+ | Log out |
|--------------------|----------------------------------------------------------------------------------------------------|--------|-------|---------|
| GENERAL            | Test Endpoint                                                                                                    | X      | oint  | Delete  |
| C Endpoints        | Test actual simulated request for the Endpoint. All LoginTC authentication is identical to what a user would receive a live authentication scenario. Passthrough configuration also applies. | in     |       |         |
| 💒 User Directories | Username                                                                                                    |        |       |         |
| E Logs             |                                                                                                    |        |       |         |
| 🕐 Status           | Password                                                                                                    |        |       |         |
| APPLIANCE          |                                                                                                    |        |       |         |
| 🏘 Settings         |                                                                                                    |        |       |         |
| SETUP              | Close Test Endpoi                                                                                                    | nt     |       |         |
| ✿ Settings         | LoginTC Application                                                                                                    |        |       |         |
| Opgrade            | Application Name Generic RADIUS 👽 🚟                                                                                                    |        |       |         |
| Version 4.0.0      | Application ID         3682ec813e2fd280032ad0cf57ec140923405391                                                                                                    |        |       |         |
|                    | Domain Example Inc. Secure Access                                                                                                    |        |       |         |
|                    | Request Timeout 60                                                                                                    |        |       |         |
|                    | Yes, send IP Address of the originating request when available     No, do not send IP Address of originating request                                                                         |        |       |         |
|                    | Edit                                                                                                    |        |       |         |

Enter a valid username and password; if there is no password leave it blank. A simulated authentication request will be sent to the mobile or desktop device with the user token loaded. Approve the request to continue:

| ک Login <b>TC</b>  | LoginTC RADIUS Connector                                        | ort 🕞 | Log out |
|--------------------|-----------------------------------------------------------------|-------|---------|
| GENERAL            | Test Endpoint X                                                 | point | Delete  |
| Endpoints          |                                                                 |       |         |
| 💒 User Directories |                                                                 |       |         |
| E Logs             | The test with john.doe APPROVED See logs                        |       |         |
| 🕐 Status           |                                                                 |       |         |
| APPLIANCE          | Try Again Close                                                 |       |         |
| 🍫 Settings         | Edit                                                            |       |         |
| SETUP              |                                                                 |       |         |
| 🍫 Settings         | LoginTC Application                                             |       |         |
| Opgrade            | Application Name Generic RADIUS 📢 📾                             |       |         |
| Version 4.0.0      |                                                                 |       |         |
|                    | Application ID         3682ec813e2fd280032ad0cf57ec140923405391 |       |         |

Congratulations! Your appliance can successfully broker first and second factor authentication. The only remaining step is to configure your RADIUS device!

| Login <b>TC</b>    | LoginTC RADIUS Connector                                | t |
|--------------------|---------------------------------------------------------|---|
| GENERAL            | Test Endpoint × point Delete                            |   |
| Endpoints          | ×                                                       |   |
| 😤 User Directories |                                                         | J |
| E Logs             | The test with john.doe FAILED See logs                  |   |
| 😵 Status           |                                                         |   |
| APPLIANCE          | Try Again Close                                         |   |
| 🍫 Settings         | Edit                                                    |   |
| SETUP              |                                                         |   |
| 🍫 Settings         | LoginTC Application                                     |   |
| O Upgrade          | Application Name Generic RADIUS 👽 🚟                     |   |
| Version 4.0.0      | Application ID 3682ec813e2fd280032ad0cf57ec140923405391 |   |

If there was an error during testing, the following will appear:

In this case, click **See logs** (or click the **Logs** section):

| ခါ Login <b>TC</b> Login | C RADIUS Connector 2 Support 🕻 + Log o                                                                                                    | ut |
|--------------------------|----------------------------------------------------------------------------------------------------|----|
| GENERAL                  | E Logs                                                                                                    |    |
| Endpoints                |                                                                                                    |    |
| 💒 User Directories       | authentication.log ~ Obwnload 2 Refresh                                                                                                    |    |
| 🛢 Logs                   | 2023-06-23T18:35:52.014Z [73e3aa80] INFO Simulating a RADIUS request for user john.doe for endpoint                                                                                              |    |
| 🕐 Status                 | Generic RADIUS<br>2023-06-23T18:35:52.020Z [73e3aa80] INFO Processing authentication for user john.doe in iframe                                                                                 | L  |
| APPLIANCE                | authentication mode<br>2023-06-23T18:35:52.026Z [73e3aa80] DEBUG Not performing password authentication                                                                                          |    |
| <b>⇔</b> a Settings      | 2023-06-23T18:35:52.027Z [73e3aa80] DEBUG Starting iframe authentication<br>2023-06-23T18:35:52.167Z [73e3aa80] INFO Challenging user john.doe                                                   | L  |
| - W Settings             | 2023-06-23T18:36:29.894Z [cb7036a0] INFO Simulating a RADIUS request for user john.doe for endpoint Generic RADIUS                                                                               | L  |
| SETUP                    | 2023-06-23T18:36:29.895Z [cb7036a0] INFO Processing authentication for user john.doe in challenge interactive authentication mode                                                                | L  |
| 🎭 Settings               | 2023-06-23T18:36:29.898Z [cb7036a0] DEBUG Not performing password authentication                                                                                                    | L  |
| 🚯 Upgrade                | 2023-06-23T18:36:30.034Z [cb7036a0] INFO Challenging user john.doe with primary challenge<br>2023-06-23T18:36:49.355Z [b17b1ac8] INFO Simulating a RADIUS request for user john.doe for endpoint | L  |
| Version 4.0.0            | Generic RADIUS<br>2023-06-23T18:36:49.356Z [b17b1ac8] INFO Processing authentication for user john.doe in iframe<br>authentication mode                                                          |    |
|                          | 2023-06-23T18:36:49.357Z [b17b1ac8] DEBUG Not performing password authentication                                                                                                    | L  |
|                          | 2023-06-23T18:36:49.357Z [b17b1ac8] DEBUG Starting iframe authentication<br>2023-06-23T18:36:49.511Z [b17b1ac8] INFO Challenging user john.doe                                                   | ι. |
|                          | 2023-06-23118:36:49.5112 [b1/b1ac6] INFO Challenging user john.doe<br>2023-06-23T18:37:00.687Z [ab4d8546] INFO Simulating a RADIUS request for user john.doe for endpoint                        |    |
|                          | Generic RADIUS                                                                                                    |    |
|                          | 2023-06-23T18:37:00.687Z [ab4d8546] INFO Processing authentication for user john.doe in iframe                                                                                                   |    |

### Pulse Secure 2FA Configuration

Once you are satisfied with your setup, configure your Pulse Connect Secure to use the LoginTC RADIUS Connector.

For your reference, the appliance **web interface Settings** page displays the appliance IP address and RADIUS ports:

| SLOgin <b>TC</b> LoginTC   | RADIUS Connector      |                     | 🤳 Support 🕞 Log out |
|----------------------------|-----------------------|---------------------|---------------------|
| GENERAL                    | <b>₽</b> Settings     |                     |                     |
| Endpoints User Directories | RADIUS Details        |                     |                     |
| E Logs                     | IP Address            | 172.20.221.85       |                     |
| 🕐 Status                   | RADIUS Authentication | 1812                |                     |
| APPLIANCE                  | Port                  |                     |                     |
| 🍫 Settings                 | NTP Server            |                     |                     |
| SETUP                      |                       |                     |                     |
| 🍫 Settings                 | Enabled               | 🔾 Yes 💿 No          |                     |
| 🕜 Upgrade                  |                       | NTP is not enabled. |                     |
| Version 4.0.0              |                       | Edit                |                     |
|                            |                       |                     |                     |

The following are quick steps to get VPN access protected with LoginTC. The instructions can be used for existing setups as well. Although these were performed on Pulse Connect Secure, the same instructions will work on other devices as well.

#### **Configure Pulse Connect Secure**

1. Log in to your Pulse Connect Secure (Web UI)

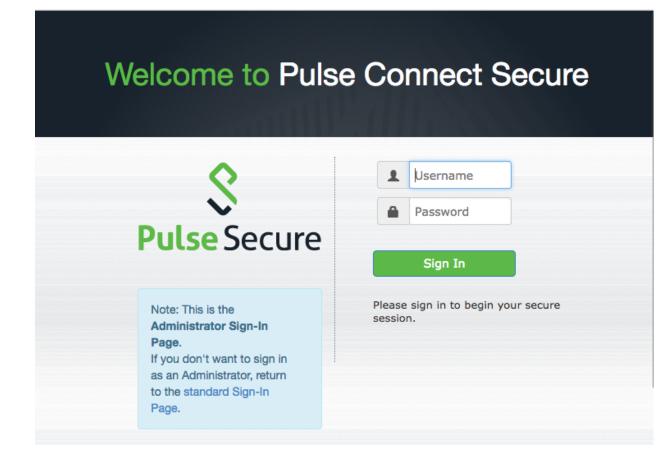

2. Click Authentication > Auth. Servers:

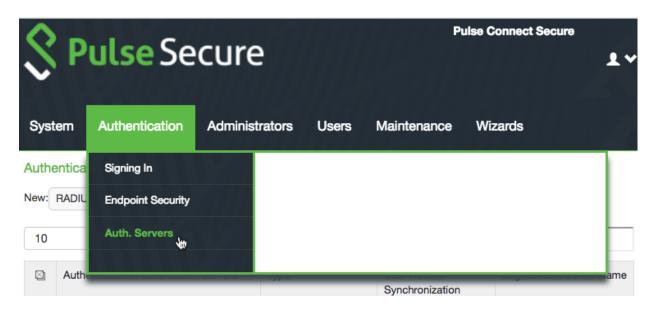

3. Select **RADIUS Server** from the dropdown menu and click **New Server**:

| Secure Secure          |                                      |                |            |         | Pulse Connect Secure           |                          |         |  |  |
|------------------------|--------------------------------------|----------------|------------|---------|--------------------------------|--------------------------|---------|--|--|
| Syst                   | tem /                                | Authentication | Adminis    | trators | Users                          | Maintenance              | Wizards |  |  |
| Authentication Servers |                                      |                |            |         |                                |                          |         |  |  |
| New: RADIUS Server     |                                      | ¢              | New Server | Delete  |                                |                          |         |  |  |
| 10 • records per page  |                                      |                | W          | Search: |                                |                          |         |  |  |
|                        | Authentication/Authorization Servers |                | Туре       |         | User Record<br>Synchronization | Logical Auth Server Name |         |  |  |
|                        | A                                    |                |            | 1 1     |                                |                          |         |  |  |

4. Complete the required fields:

| 0                |             | <u> </u>  |            | - 8 A I     | i e e e e       | Pu                       | lse Conne | oct Secure |    |
|------------------|-------------|-----------|------------|-------------|-----------------|--------------------------|-----------|------------|----|
| S PL             | JISE        | Sec       | cure       |             |                 |                          |           |            | 1~ |
|                  |             |           |            |             |                 |                          |           |            |    |
| System           | Authentic   | ation     | Administra | ators       | Users           | Maintenance              | Wizaro    | ls         |    |
| Auth Servers > N | ew RADIUS S | Server    |            |             |                 |                          |           |            |    |
| New RADIUS       | Server      |           |            |             |                 |                          |           |            |    |
| *Name:           | LoginTC     |           |            | Label to re | ference this se | rver.                    |           |            |    |
| NAS-Identifier:  |             |           | ,          | Name of th  | ne device as kr | nown to RADIUS server    |           |            |    |
| Y Primary Sen    | ver         |           |            |             |                 |                          |           |            |    |
| *RADIUS Serv     | er:         | 10.0.10.1 | 23         | Name o      | r IP address    |                          |           |            |    |
| *Authenticatio   | n Port:     | 1812      |            |             |                 |                          |           |            |    |
| *Shared Secre    | et:         | ••••••    | ••••       |             |                 |                          |           |            |    |
| *Accounting P    | ort:        | 1813      |            | Port use    | ed for RADIUS   | accounting, if applicabl | е         | ŝ          |    |
| NAS IPv4/IPv     | 6 Address:  |           |            | IPv4/IPv    | /6 address      |                          |           |            |    |
| *Timeout:        |             | 90 se     | econds     |             |                 |                          |           |            |    |
| *Retries:        |             | 0         |            |             |                 |                          |           |            |    |

| Property            | Explanation                                                              | Example     |
|---------------------|--------------------------------------------------------------------------|-------------|
| Name                | The name of the Pulse Connect Secure RADIUS Server                       | LoginTC     |
| RADIUS Server       | Address of LoginTC RADIUS Connector                                      | 10.0.10.123 |
| Authentication port | RADIUS authentication port. Must be 1812.                                | 1812        |
| Shared secret       | The secret shared between the LoginTC RADIUS<br>Connector and its client | bigsecret   |
| Accounting<br>port  | RADIUS authentication port. Must be 1813.                                | 1813        |
| Timeout             | Amount of time in seconds to wait. At least 90s.                         | 90          |
| Retries             | Amount of times to retry authentication. Must be 0.                      | 0           |

# 5. Scroll down and click **Save Changes**:

| *Authentication Port:                     | 1812                                                             | _                                                 |
|-------------------------------------------|------------------------------------------------------------------|---------------------------------------------------|
| *Shared Secret:                           | •••••                                                            |                                                   |
| *Accounting Port:                         | 1813                                                             | Port used for RADIUS accounting, if applicable    |
| NAS IPv4/IPv6 Address:                    |                                                                  | IPv4/IPv6 address                                 |
|                                           |                                                                  |                                                   |
| *Timeout:                                 | 90 seconds                                                       |                                                   |
| *Retries:                                 | 0                                                                |                                                   |
|                                           |                                                                  |                                                   |
| <ul> <li>Users authenticate us</li> </ul> | sing tokens or one-time p                                        | basswords                                         |
|                                           | e device will send the user's a<br>t be used in automatic SSO to | authentication method as "token" if you use SAML, |
|                                           |                                                                  |                                                   |
|                                           |                                                                  |                                                   |
| Backup Server (required                   | I only if Backup server ex                                       | ists)                                             |
| RADIUS accounting                         |                                                                  |                                                   |
| RADIUS accounting                         |                                                                  |                                                   |
| Custom RADIUS Rules                       |                                                                  |                                                   |
| •                                         |                                                                  |                                                   |
| RADIUS Disconnect                         |                                                                  |                                                   |
|                                           |                                                                  |                                                   |
| Suser Record Synchroniz                   | tation                                                           |                                                   |
|                                           |                                                                  |                                                   |
| Save Changes Res                          | et                                                               |                                                   |
|                                           |                                                                  |                                                   |

6. Scroll down to Custom RADIUS Rules section and click New RADIUS Rule...:

| 💲 Puls                                                                            | Pulse Connect Secure               |       |                    |         |        |  |  |
|-----------------------------------------------------------------------------------|------------------------------------|-------|--------------------|---------|--------|--|--|
|                                                                                   | ntication Administrators           | Users | Maintenance        | Wizards |        |  |  |
| Settings Use                                                                      | ers                                |       |                    |         |        |  |  |
| *Name: LoginT<br>NAS-Identifier:                                                  |                                    |       |                    |         |        |  |  |
| <ul> <li>&gt; Primary Server</li> <li>&gt; Backup Server (required)</li> </ul>    | ired only if Backup server exists) |       |                    |         |        |  |  |
| RADIUS accounting                                                                 | -                                  |       |                    |         |        |  |  |
| Delete                                                                            | New RADIUS Rule                    |       |                    |         |        |  |  |
| ⊠ Name                                                                            | Response Packet Type               |       | Attribute criteria |         | Action |  |  |
|                                                                                   |                                    |       |                    |         |        |  |  |
| <ul> <li>RADIUS accounting</li> <li>Custom RADIUS Rule</li> <li>Delete</li> </ul> | es New RADIUS Rule                 |       | Attribute criteria |         | Action |  |  |

# 7. Complete the required fields:

| Auth Servers > LoginTC > Add Custom Radius Re                                                                                        | ule                       |       |     |  |  |  |
|----------------------------------------------------------------------------------------------------|---------------------------|-------|-----|--|--|--|
| Add Custom Radius Rule                                                                                                    |                           |       |     |  |  |  |
| Name: LoginTC RADIUS Rule                                                                                                    |                           |       |     |  |  |  |
| ✓ If received Radius Response Packet                                                                                                 |                           |       |     |  |  |  |
| Response Packet Type: Access Challeng                                                                                                | e 🛓                       |       |     |  |  |  |
| Attribute criteria:                                                                                                    |                           |       |     |  |  |  |
| Radius Attribute                                                                                                    | Operand                   | Value |     |  |  |  |
| Reply-Message (18)                                                                                                    | matches the expression \$ |       | Add |  |  |  |
| <ul> <li>★ Then take action</li> <li>Show New Pin page</li> <li>Show Next Token page</li> </ul>                                      |                           |       |     |  |  |  |
| • show Generic Login page                                                                                                    |                           |       |     |  |  |  |
| <ul> <li>show user login page with error message</li> <li>show Reply-Message attribute from the Radius server to the user</li> </ul> |                           |       |     |  |  |  |
| send Access Request with additional a                                                                                                | attributes                |       |     |  |  |  |
| Radius Attribute                                                                                                    | Value                     |       |     |  |  |  |

| Property                | Explanation                                   | Example                    |
|-------------------------|-----------------------------------------------|----------------------------|
| Name                    | The name of the Custom RADIUS Rule            | LoginTC RADIUS<br>Rule     |
| Response Packet<br>Type | The type of RADIUS packet the rule applies to | Access Challenge           |
| Then take<br>action     | What action to take                           | show Generic Login<br>page |

8. Scroll down and click **Save Changes**:

9. Navigate to Users > User Realms > New User Realm:

| Ŝ     | Pulse Secure                         | Pulse Connect Secure |             |             |           |          |                      |
|-------|--------------------------------------|----------------------|-------------|-------------|-----------|----------|----------------------|
| Syst  | em Authentication Admini             | istrators            | Users N     | Maintenance | e Wiz     | zards    | Á                    |
| Authe | entication Servers                   |                      | User Realm  | 15          | User Real | ms       |                      |
| New:  | (Select server type)                 | ÷                    | User Roles  |             | New User  | Realm    |                      |
| 10    | ✓ records per page                   |                      | Resource Pr | rofiles     |           |          |                      |
|       | Authentication/Authorization Servers | Туре                 | Resource Po | olicies     |           |          |                      |
|       |                                      |                      | Pulse Secur | e Client    |           |          |                      |
|       | Administrators                       | Local Aut            | Enterprise  |             |           |          |                      |
|       | LoginTC                              | RADIUS :             | Onboarding  |             |           |          |                      |
|       | System Local                         | Local Aut            | hentication |             |           |          |                      |
|       |                                      |                      |             |             |           |          |                      |
|       |                                      |                      |             |             | ←         | Previous | 1 Next $\rightarrow$ |
|       |                                      |                      |             |             |           |          |                      |

Licensed to VADTHN2MNQ1RSASIS

Copyright © 2001-2017 Pulse Secure, LLC. All rights reserved.

10. Complete the required fields:

| 💲 Pu                                                        | ı <mark>lse</mark> Se | cure                    |                  | Pu          | lse Connect Secure           | 1~           |
|-------------------------------------------------------------|-----------------------|-------------------------|------------------|-------------|------------------------------|--------------|
| System A                                                    | Authentication        | Administrators          | Users            | Maintenance | Wizards                      |              |
| General                                                     |                       |                         |                  |             |                              |              |
| General                                                     | Authentication P      | olicy Role Map          | ping             |             |                              |              |
| <ul> <li>Name:<br/>Description:</li> <li>Servers</li> </ul> |                       | editing, start on the R |                  | -           |                              |              |
| Authenticatio                                               |                       |                         | orouto or manago |             | server to use for authentic  | ating users. |
| User<br>Directory/Attr                                      | Same a                | s above 🛟               |                  |             | server to use for authorizat | -            |
| Accounting:                                                 | None                  | \$                      |                  | Specify the | server to use for Radius ac  | counting.    |
| Device Attribu                                              | utes: None            | \$                      |                  | Specify the | server to use for device au  | thorization. |
|                                                             |                       |                         |                  |             |                              |              |

| Property       | Explanation                         | Example       |
|----------------|-------------------------------------|---------------|
| Name           | The name of the User Realm          | LoginTC-Users |
| Authentication | The type of authentication to apply | LoginTC       |

# 11. Scroll down and click Save Changes:

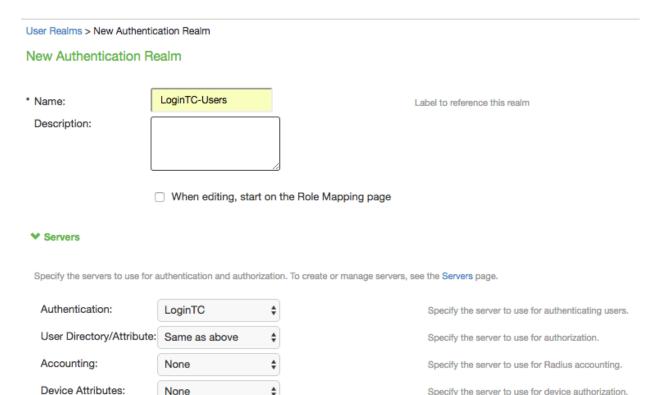

\$

Specify the server to use for device authorization.

#### > Additional Authentication Server

None

> Dynamic policy evaluation

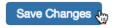

12. Navigate to **Authentication > Signing In > Sign-in Policies**:

| Ŝ                                        | Pulse Se                                                                                                    | cure           | Pulse Connect Secure                    |             |               |         |  |  |  |
|------------------------------------------|----------------------------------------------------------------------------------------------------|----------------|-----------------------------------------|-------------|---------------|---------|--|--|--|
| Syste                                    | em Authentication                                                                                                    | Administrators | Users                                   | Maintenance | Wizards       |         |  |  |  |
| Signing<br>Sign-ii                       | Signing In                                                                                                    | Sign-in        | Policies<br>Pages W<br>Notifications    |             |               |         |  |  |  |
| Res     Only                             | n-In P<br>Auth. Servers<br>trict a<br>admir<br>ning: E                                                                                                    | Metac          | in SAML<br>data Provider<br>ty Provider |             |               | i       |  |  |  |
| Sele<br>Polic<br>all re<br>Olisp<br>Chee | <ul> <li>Enable multiple user sessions</li> <li>Select this check box and enter the maximum number of sessions per user per realm in Users &gt; User Realms &gt; [Realm Name] &gt; Authentication Policy &gt; Limits page. By default, this is 1, or one session per user per realm. If you do not select this check box, you limit the user to one session fo all realms of this user.</li> <li>✓ Display open user session[s] warning notification</li> <li>Check this option to notify users if they have other active session[s] in progress when they attempt to sign-in. The user has to follow the instructions</li> </ul> |                |                                         |             |               |         |  |  |  |
| Select<br>O Alw                          | on the warning notification page to proceed or cancel the login.  Select when to display a notification page to users  Always  If the maximum session limit per user for the realm has been reached                                                                                                    |                |                                         |             |               |         |  |  |  |
| New                                      | URL Delete E                                                                                                    | nable Disable  |                                         | Ŧ           | Save C        | Changes |  |  |  |
|                                          | Administrator URLs                                                                                                    | Sign-In Page   | 1                                       | Authentica  | tion Realm(s) | Enabled |  |  |  |
|                                          | */admin/                                                                                                    | Default Sign-  | In Page                                 | Admin Use   | ers           | ~       |  |  |  |

13. In User URLs section select the URL for Default Sign-In Page:

|                                              |                                                                                                    | Pulse Connect Secure                                                                                                    | 1~                                                                                                    |
|----------------------------------------------|----------------------------------------------------------------------------------------------------|----------------------------------------------------------------------------------------------------|----------------------------------------------------------------------------------------------------|
| the maximum session limit per user for the r | ealm has been reached                                                                                                    |                                                                                                    |                                                                                                    |
| v URL Delete Enable                          | Disable 🔶 🗣                                                                                                    | Save C                                                                                                    | hanges                                                                                                    |
| Administrator URLs                           | Sign-In Page                                                                                                    | Authentication Realm(s)                                                                                                    | Enabled                                                                                                    |
| */admin/                                     | Default Sign-In Page                                                                                                    | Admin Users                                                                                                    | ~                                                                                                    |
|                                              |                                                                                                    |                                                                                                    |                                                                                                    |
| User URLs                                    | Sign-In Page                                                                                                    | Authentication Realm(s)                                                                                                    | Enabled                                                                                                    |
| */m                                          | Default Sign-In Page                                                                                                    | Users                                                                                                    | ~                                                                                                    |
|                                              |                                                                                                    |                                                                                                    |                                                                                                    |
| Meeting URLs                                 | Sign-In Page                                                                                                    | Authentication Realm(s)                                                                                                    | Enabled                                                                                                    |
| */meeting/                                   | Meeting Sign-In Page                                                                                                    |                                                                                                    | ~                                                                                                    |
|                                              |                                                                                                    |                                                                                                    |                                                                                                    |
| Virtual Hostname                             | Authorization Server                                                                                                    | Role                                                                                                    | Enabled                                                                                                    |
|                                              |                                                                                                    |                                                                                                    |                                                                                                    |
|                                              | Authentication Add   the maximum session limit per user for the restriction Enable   V URL Delete Enable   Administrator URLs */admin/   User URLs */   */ Meeting URLs   */meeting/ | the maximum session limit per user for the realm has been reached   VURL Delete Enable Disable     Administrator URLs Sign-In Page   */admin/ Default Sign-In Page   User URLs Sign-In Page   * Default Sign-In Page   * Default Sign-In Page   * Neeting URLs   */meeting/ Meeting Sign-In Page   Virtual Hostname Authorization Server | Pulse Secure     term     Authentication     Administrators     User     Maintenance     WILL     Delete     Enable     Disable     Image: Comparison of the real mass been reached     VILL.   Delete   Enable   Disable   Image: Comparison of the real mass been reached     VILL.   Delete   Enable   Disable   Image: Comparison of the real mass been reached     VILL.   Delete   Enable   Disable   Image: Comparison of the real mass been reached     VILL.   Delete   Enable   Disable   Image: Comparison of the real mass been reached     VILL.   Delete   Enable   Disable   Image: Comparison of the real mass been reached     VILL.   Delete   Enable   Disable   Image: Comparison of the real mass been reached     Value   User URLs   Sign-In Page   Meeting URLs   Sign-In Page |

14. Under Authentication realm select User picks from a list of authentication realms and add LoginTC-Users from Available realms to Selected realms:

| System Authentication Administrators Users Maintenance Wizards   Meeting URL: 'meeting/ * Authentication realm * Authentication realm Meeting URL: 'meeting/ * Authentication realm Meeting URL: 'meeting/ * Authentication realm Meeting URL: 'meeting/ * Authentication realm Meeting URL: 'meeting/ * Authentication realm Meeting URL: 'meeting/ * Authentication realm Meeting URL: 'meeting/ * Authentication realm Meeting URL: 'meeting/ * Authentication realm Meeting URL: 'meeting/ * Authentication realm Meeting URL: 'meeting/ * Authentication realm Meeting URL: 'meeting/ * Authentication realm Meeting URL: 'meeting/ * Authentication realms when signing in. If only one realm is selected, it is automatically the sign-in page will not display the list). To create or manage realms, see the User Authentication page or the Administrator Authentication page. Xerliable realms: Xerliable realms: Xerliable realms: Verliable realms: Verliable: Verliable: Verliable: Verliable: Verliable: Verliable: Verliable: Verliable: Verliable: Verliable: Verliable: Verliable: Verliable: Verliable: Verliable: Verliable: Verliable: Verliable: Verliable: <th colspan="4"><b>Pulse</b> Secure</th> <th></th> <th colspan="4">Pulse Connect Secure</th> | <b>Pulse</b> Secure |                  |                   |                   |              | Pulse Connect Secure |         |   |    |
|----------------------------------------------------------------------------------------------------|---------------------|------------------|-------------------|-------------------|--------------|----------------------|---------|---|----|
| Meeting URL: */meeting/<br>Authentication realm Specify how to select an authentication realm when signing in. User types the realm name The user must type the name of one of the available authentication realms.<br>User picks from a list of authentication realms The user must choose one of the following selected authentication realms when they sign in. If only one realm is selected, it is automatically (the sign-in page will not display the list). To create or manage realms, see the User Authentication page or the Administrator Authentication page.<br>Available realms: Selected realms: Users Move Up                                                                                                    | , Fu                | ise.             |                   | C                 |              |                      |         |   | 1~ |
| <ul> <li>Authentication realm</li> <li>Specify how to select an authentication realm when signing in.</li> <li>User types the realm name         The user must type the name of one of the available authentication realms.</li> <li>User picks from a list of authentication realms         The user must choose one of the following selected authentication realms when they sign in. If only one realm is selected, it is automatically         (the sign-in page will not display the list). To create or manage realms, see the User Authentication page or the Administrator Authentication         page.         Available realms:         Selected realms:         Users         Move Up         </li> </ul>                                                                                                    | tem Au              | uthenticat       | ion Adm           | inistrators       | Users        | Maintenance          | Wizards | 5 |    |
| <ul> <li>Specify how to select an authentication realm when signing in.</li> <li>User types the realm name The user must type the name of one of the available authentication realms.</li> <li>User picks from a list of authentication realms The user must choose one of the following selected authentication realms when they sign in. If only one realm is selected, it is automatically (the sign-in page will not display the list). To create or manage realms, see the User Authentication page or the Administrator Authentication page.</li> <li>Available realms: </li></ul> Selected realms: Users Move Up                                                                                                    | eeting URL:         | : */meeting/     | \$                |                   |              |                      |         |   |    |
| <ul> <li>User types the realm name         The user must type the name of one of the available authentication realms.     </li> <li>User picks from a list of authentication realms         The user must choose one of the following selected authentication realms when they sign in. If only one realm is selected, it is automatically         (the sign-in page will not display the list). To create or manage realms, see the User Authentication page or the Administrator Authentication         page.     </li> <li>Available realms:         Selected realms:         Users         Move Up     </li> </ul>                                                                                                    | thentication        | n realm          |                   |                   |              |                      |         |   |    |
| The user must type the name of one of the available authentication realms.   • User picks from a list of authentication realms The user must choose one of the following selected authentication realms when they sign in. If only one realm is selected, it is automatically (the sign-in page will not display the list). To create or manage realms, see the User Authentication page or the Administrator Authentication page.  Available realms: Selected realms: Users Move Up                                                                                                    | cify how to s       | select an aut    | hentication rea   | lm when signir    | ng in.       |                      |         |   |    |
| <ul> <li>User picks from a list of authentication realms</li> <li>The user must choose one of the following selected authentication realms when they sign in. If only one realm is selected, it is automatically (the sign-in page will not display the list). To create or manage realms, see the User Authentication page or the Administrator Authentication page.</li> <li>Available realms:</li> <li>Selected realms:</li> <li>Users</li> <li>Move Up</li> </ul>                                                                                                    | User types          | the realm na     | ame               |                   |              |                      |         |   |    |
| The user must choose one of the following selected authentication realms when they sign in. If only one realm is selected, it is automatically (the sign-in page will not display the list). To create or manage realms, see the User Authentication page or the Administrator Authentication page.<br>Available realms: Selected realms: Users Move Up                                                                                                    | The user must       | st type the name | of one of the ava | ilable authentica | tion realms. |                      |         |   |    |
| (the sign-in page will not display the list). To create or manage realms, see the User Authentication page or the Administrator Authentication page.  Available realms:  Selected realms:  Users Move Up                                                                                                    | User picks f        | from a list o    | f authenticatio   | on realms         |              |                      |         |   |    |
| LoginTC-Users Add -> Users Move Up                                                                                                    | (the sign-in pa     |                  | -                 |                   |              |                      |         |   |    |
| Cognitio-Osers                                                                                                    | Available rea       | alms:            |                   | Selected real     | ms:          |                      |         |   |    |
|                                                                                                    | LoginTC-Us          | Jsers            | Add ->            | Users             |              | Move Up              |         |   |    |
|                                                                                                    |                     |                  | Remove            |                   |              | Move Down            |         |   |    |
|                                                                                                    |                     |                  |                   |                   |              |                      |         |   |    |
|                                                                                                    |                     |                  |                   |                   |              |                      |         |   |    |
|                                                                                                    |                     |                  |                   |                   |              |                      |         |   |    |
|                                                                                                    |                     |                  |                   |                   |              |                      |         |   |    |
|                                                                                                    |                     |                  |                   |                   |              |                      |         |   |    |
| ★ Configure SignIn Notifications                                                                                                    | onfigure Sign       | nin Notificatio  | ns                |                   |              |                      |         |   |    |

- Pre-Auth Sign-in Notification
- Post-Auth Sign-in Notification

15. Scroll down and click **Save Changes**:

| <b>Secure</b> |                      |                  | Pulse Connect Secure |             |                                                          |         |   |
|---------------|----------------------|------------------|----------------------|-------------|----------------------------------------------------------|---------|---|
| System        | Authenticat          | ion Adm          | ninistrators         | Users       | Maintenance                                              | Wizards |   |
| ✓ Authentic   | ation realm          |                  |                      |             |                                                          |         |   |
| Specify ho    | w to select an aut   | hentication rea  | alm when signin      | g in.       |                                                          |         |   |
| O User ty     | pes the realm na     | ame              |                      |             |                                                          |         |   |
| The use       | r must type the name | of one of the av | ailable authenticat  | ion realms. |                                                          |         |   |
| o User p      | icks from a list o   | f authenticati   | on realms            |             |                                                          |         |   |
|               |                      | -                |                      |             | en they sign in. If only one<br>User Authentication page |         | - |
| Availab       | le realms:           |                  | Selected realm       | ns:         |                                                          |         |   |
|               |                      | Add ->           | Users                |             | Move Up                                                  |         |   |
|               |                      | Remove           | LoginTC-Use          | rs          | Move Down                                                |         |   |
|               |                      |                  |                      |             |                                                          |         |   |
| V Configure   | Signin Notificatio   | ns               |                      |             |                                                          |         |   |
| Pre-Au        | uth Sign-in Notifica | ation            |                      |             |                                                          |         |   |
| Post-A        | uth Sign-in Notific  | cation           |                      |             |                                                          |         |   |
| Save C        | Changes              |                  |                      |             |                                                          |         |   |

You are now ready to test your configuration.

# Testing (Pulse Connect Secure Configuration)

To test, navigate to your Pulse Connect Secure clientless VPN portal or use a Pulse Connect Secure SSL VPN client and attempt access.

| Welcome t | o               |                                              |  |
|-----------|-----------------|----------------------------------------------|--|
| Pulse C   | onnect Secure   |                                              |  |
| Username  |                 | Please sign in to begin your secure session. |  |
| Password  |                 |                                              |  |
| Realm     | LoginTC-Users ᅌ | 20                                           |  |

### User Management

There are several options for managing your users within LoginTC:

- Individual users can be added manually in LoginTC Admin Panel
- Bulk operations using CSV Import
- Programmatically manage user lifecycle with the REST API
- One-way user synchronization of users to LoginTC Admin is performed using <u>User</u> <u>Sync Tool</u>.

#### Failover

S

Pulse Connect Secure devices have built-in settings that make it easy to configure a secondary RADIUS server to provide failover.

Edit the **Backup Server** portion of the Pulse Connect Secure RADIUS Authentication Server to configure failover:

| Auth Servers > Lo                                                                                           | ginTC > Setting               | s  |                                   |                  |  |  |
|----------------------------------------------------------------------------------------------------|-------------------------------|----|-----------------------------------|------------------|--|--|
| Settings                                                                                                    |                               |    |                                   |                  |  |  |
| Settings                                                                                                    | Users                         |    |                                   |                  |  |  |
| *Name:                                                                                                    | LoginTC                       |    | Label to reference this server.   |                  |  |  |
| NAS-Identifier:                                                                                             |                               |    | Name of the device as known       | to RADIUS server |  |  |
| <ul> <li>&gt; Primary Server</li> <li>&gt; Backup Server (required only if Backup server exists)</li> </ul> |                               |    |                                   |                  |  |  |
| RADIUS Serve                                                                                                | r:                            | Na | ame or IP address                 |                  |  |  |
| Authentication                                                                                              | Port:                         | ]  |                                   | ŝ                |  |  |
| Shared Secret:                                                                                              |                               |    |                                   |                  |  |  |
| Accounting Po                                                                                               | rt:                           | Po | ort used for RADIUS accounting, i | fapplicable      |  |  |
|                                                                                                    | nce Auth Requests will not be |    | nary and Backup Servers           |                  |  |  |

# **Logging** Logs can be found on the **Logs** tab:

| ခာ Login <b>TC</b> ևօջո | inTC RADIUS Connector                                                                                                    | 🤳 Support 🕻 🗘 Log ou |
|-------------------------|----------------------------------------------------------------------------------------------------|----------------------|
| GENERAL                 | E Logs                                                                                                    |                      |
| Endpoints               |                                                                                                    |                      |
| 🚔 User Directories      | authentication.log ~                                                                                                    | Download 2 Refresh   |
| 📃 Logs                  | 2023-06-23T18:35:52.014Z [73e3aa80] INFO Simulating a RADIUS request for user john.d                                                                                                    | as for andmaint      |
| 😵 Status                | Generic RADIUS<br>2023-06-23T18:35:52.020Z [73e3aa80] INFO Processing authentication for user john.doe                                                                                          |                      |
| APPLIANCE               | authentication mode<br>2023-06-23T18:35:52.026Z [73e3aa80] DEBUG Not performing password authentication<br>2023-06-23T18:35:52.027Z [73e3aa80] DEBUG Starting iframe authentication             | in in ane            |
| 🍫 Settings              | 2023-06-23118:35:52.167Z [73e3aa80] INFO Challenging user john.doe<br>2023-06-23118:36:29.894Z [cb7036a0] INFO Simulating a RADIUS request for user john.d                                      | oe for endpoint      |
| ETUP                    | Generic RADIUS<br>2023-06-23T18:36:29.895Z [cb7036a0] INFO Processing authentication for user john.doe<br>interactive authentication mode                                                       | in challenge         |
| 🍫 Settings              | 2023-06-23T18:36:29.898Z [cb7036a0] DEBUG Not performing password authentication                                                                                                    |                      |
| 🕜 Upgrade               | 2023-06-23T18:36:30.034Z [cb7036a0] INFO Challenging user john.doe with primary chal<br>2023-06-23T18:36:49.355Z [b17b1ac8] INFO Simulating a RADIUS request for user john.do<br>Generic RADIUS |                      |
| ersion 4.0.0            | 2023-06-23T18:36:49.356Z [b17b1ac8] INFO Processing authentication for user john.doe<br>authentication mode                                                                                     | in iframe            |
|                         | 2023-06-23T18:36:49.357Z [b17b1ac8] DEBUG Not performing password authentication                                                                                                    |                      |
|                         | 2023-06-23T18:36:49.357Z [b17b1ac8] DEBUG Starting iframe authentication                                                                                                    |                      |
|                         | 2023-06-23T18:36:49.511Z [b17b1ac8] INFO Challenging user john.doe<br>2023-06-23T18:37:00.687Z [ab4d8546] INFO Simulating a RADIUS request for user john.do<br>Generic RADIUS                   | oe for endpoint      |
|                         | 2023-06-23T18:37:00.687Z [ab4d8546] INFO Processing authentication for user john.doe                                                                                                    | in iframe            |

# Troubleshooting

### **No Network Connection**

- 1. First ensure that your LoginTC RADIUS Connector is configured to have a virtual network adapter on eth0
- 2. Ensure that the virtual network adapter MAC address matches the one in the file /etc/sysconfig/network-scripts/ifcfg-eth0
- 3. Restart the networking service:

service network restart

4. If you notice the error that etho is not enabled, then check driver messages for more information:

dmesg | grep eth

5. It's possible that the virtualization software renamed the network adapter to eth1. If this is the case, rename /etc/sysconfig/network-scripts/ifcfg-eth0 to ifcfg-eth1.

```
mv /etc/sysconfig/network-scripts/ifcfg-eth0 /etc/sysconfig/network-
scripts/ifcfg-eth1
```

Open the file and update the DEVICE="eth0" line to DEVICE="eth1"

#### **Not Authenticating**

If you are unable to authenticate, navigate to your appliance **web interface** URL and click **Status**:

| Login <b>TC</b> LoginTC                  | RADIUS Connector                  | 🥔 Support 🕻 🗘 Log out |
|------------------------------------------|-----------------------------------|-----------------------|
| GENERAL                                  | 🛿 Status                          |                       |
| Endpoints User Directories               | All status checks have passed     |                       |
| <ul> <li>Logs</li> <li>Status</li> </ul> | Connectivity to cloud.logintc.com | Passed                |
| APPLIANCE                                | CPU Usage                         | Passed                |
| ♥⇔ Settings<br>SETUP                     | RAM Usage                         | Passed                |
| ✿ Settings<br>④ Upgrade                  | Disk Space                        | Passed                |
| Version 4.0.0                            |                                   |                       |
|                                          |                                   |                       |

Ensure that all the status checks pass. For additional troubleshooting, click **Logs**:

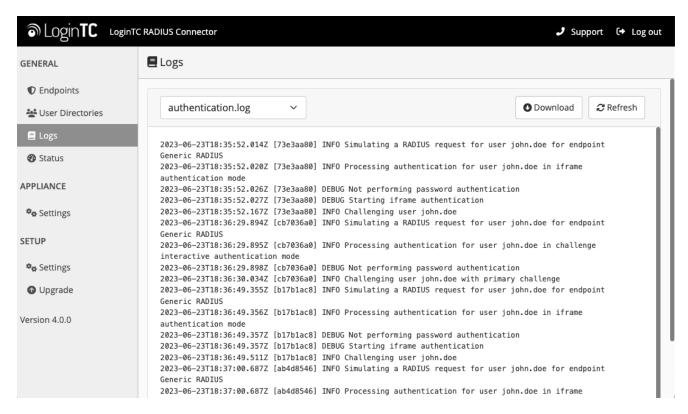

Unsuccessful authentication may be caused by premature timeouts

# **Authentication Timing Out**

If authentication is failing, it is possible that the authentication requests are timing out too quickly. By default, LoginTC push requests will timeout after 90 seconds. Another timeout value is defined by the RADIUS server configuration. If it is set too low, it will cause requests to prematurely timeout.

# **Email Support**

For any additional help please email support@cyphercor.com. Expect a speedy reply.

# Upgrading

# From 4.X

The latest LoginTC RADIUS Connector upgrade package can be downloaded here: <u>Download RADIUS Connector (Upgrade)</u> 1. Navigate to **SETUP > Upgrade**:

| SLOgin <b>TC</b> LoginTC   | RADIUS Connector |                                               | J Support | 〔◆ Log out |
|----------------------------|------------------|-----------------------------------------------|-----------|------------|
| GENERAL                    | 💿 Upgrade        |                                               |           | O Upload   |
| Endpoints User Directories | Version          |                                               |           |            |
| Logs Ø Status              | Version          | 4.0.0                                         |           |            |
| APPLIANCE                  | Latest           | 4.0.1 (New version available) Release Notes 🔀 |           |            |
| 🍫 Settings                 |                  |                                               |           |            |
| SETUP                      |                  |                                               |           |            |
| <b>≉</b> ⇔ Settings        |                  |                                               |           |            |
| 💿 Upgrade                  |                  |                                               |           |            |
| Version 4.0.0              |                  |                                               |           |            |
|                            |                  |                                               |           |            |
|                            |                  |                                               |           |            |

2. Click **Upload** and select your LoginTC RADIUS Connector upgrade file:

| ه Login <b>TC</b>  | LoginTC | RADIUS Connect | or                                         | J Support | (+ | Log out |
|--------------------|---------|----------------|--------------------------------------------|-----------|----|---------|
| GENERAL            |         | Opgrade .      | / Upload                                   |           |    | Cancel  |
| Endpoints          | -       | Upgrade Packag | je                                         |           |    |         |
| 🚔 User Directories |         | Choose File    | logintc-radius-connector-4.0.1-upgrade.bin |           |    |         |
| 🖪 Logs             |         | Upload         |                                            |           |    |         |
| 😵 Status           |         | Opioad         |                                            |           |    |         |
| APPLIANCE          |         |                |                                            |           |    |         |
| 🍫 Settings         |         |                |                                            |           |    |         |
| SETUP              |         |                |                                            |           |    |         |
| 🍫 Settings         |         |                |                                            |           |    |         |
| 🕜 Upgrade          |         |                |                                            |           |    |         |
| Version 4.0.0      |         |                |                                            |           |    |         |
|                    |         |                |                                            |           |    |         |
|                    |         |                |                                            |           |    |         |
|                    |         |                |                                            |           |    |         |

3. Click **Upload** and do not navigate away from the page:

| ခာ Login <b>TC</b> Login              | TC RADIUS Connector 2 Support [+ Log out                                                                                                   |
|---------------------------------------|----------------------------------------------------------------------------------------------------|
| GENERAL                               | O Upgrade                                                                                                    |
| Endpoints User Directories            | Upload complete                                                                                                    |
| <ul><li>Logs</li><li>Status</li></ul> | Version 4.0.1                                                                                                    |
| APPLIANCE                             | Ready to install version 4.0.1. The installation will take between 5-10 minutes and the appliance will not be accessible during that time. |
| SETUP                                 | Cancel Install Now                                                                                                    |
| 🍫 Settings                            |                                                                                                    |
| 🔿 Upgrade                             |                                                                                                    |
| Version 4.0.0                         |                                                                                                    |

4. Once upload is complete upgrade by clicking **Install Now**:

| ම Login <b>TC</b> । | oginTC RADIUS Connector                                                                                                    | 🤳 Support 🛛 🕞 Log out            |
|---------------------|----------------------------------------------------------------------------------------------------|----------------------------------|
| GENERAL             | ♥ Upgrad                                                                                                    |                                  |
| C Endpoints         | Ready to install version 4.0.1. The installation will take between 5-10<br>Minutes and the appliance will not be accessible during that time. |                                  |
| User Directories    |                                                                                                    |                                  |
| Logs Status         | Version Close Install Now                                                                                                    |                                  |
| APPLIANCE           | Ready to install version 4.0.1. The installation will take between 5-10 minutes and the appliar that time.                                    | ce will not be accessible during |
| 🍫 Settings          |                                                                                                    |                                  |
| SETUP               | Cancel Install Now                                                                                                    |                                  |
| 🎭 Settings          |                                                                                                    |                                  |
| 🕜 Upgrade           |                                                                                                    |                                  |
| Version 4.0.0       |                                                                                                    |                                  |
|                     |                                                                                                    |                                  |
|                     |                                                                                                    |                                  |
|                     |                                                                                                    |                                  |

5. Wait 10-15 minutes for upgrade to complete:

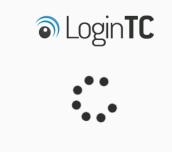

Please wait while your LoginTC RADIUS Connector appliance is upgraded to version 4.0.1

# NOTE: Upgrade time

Upgrade can take 10-15 minutes, please be patient.

# From 3.X

# Important: LoginTC RADIUS Connector 3.X End-of-life

The LoginTC RADIUS Connector 3.X virtual appliance is built with CentOS 7.9. CentOS 7.X is End of Lifetime (EOL) June 30th, 2024. See <u>CentOS Product Specifications</u>. Although the appliance will still function it will no longer receive updates and nor will it be officially supported.

# New LoginTC RADIUS Connector 4.X

A new LoginTC RADIUS Connector 4.X virtual appliance has been created. The Operating System will be supported for many years. Inline upgrade is not supported. As a result upgrade is deploying a new appliance. The appliance has been significantly revamped and although the underlying functionality is identical, it has many new features to take advantage of.

Complete 3.X to 4.X upgrade guide: LoginTC RADIUS Connector Upgrade Guide